**Oracle® Advanced Support Gateway Security Guide**

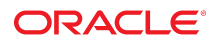

**Part No: E40643-55** April 2024

#### Oracle Advanced Support Gateway Security Guide

### **Part No: E40643-55**

Copyright © 2024, Oracle and/or its affiliates.

### **License Restrictions Warranty/Consequential Damages Disclaimer**

This software and related documentation are provided under a license agreement containing restrictions on use and disclosure and are protected by intellectual property laws. Except as expressly permitted in your license agreement or allowed by law, you may not use, copy, reproduce, translate, broadcast, modify, license, transmit, distribute, exhibit, perform, publish, or display any part, in any form, or by any means. Reverse engineering, disassembly, or decompilation of this software, unless required by law for interoperability, is prohibited.

#### **Warranty Disclaimer**

The information contained herein is subject to change without notice and is not warranted to be error-free. If you find any errors, please report them to us in writing.

#### **Restricted Rights Notice**

If this is software or related documentation that is delivered to the U.S. Government or anyone licensing it on behalf of the U.S. Government, then the following notice is applicable:

U.S. GOVERNMENT END USERS: Oracle programs (including any operating system, integrated software, any programs embedded, installed or activated on delivered hardware, and modifications of such programs) and Oracle computer documentation or other Oracle data delivered to or accessed by U.S. Government end users are "commercial computer software" or "commercial computer software documentation" pursuant to the applicable Federal Acquisition Regulation and agency-specific supplemental regulations. As such, the use, reproduction, duplication, release, display, disclosure, modification, preparation of derivative works, and/or adaptation of i) Oracle programs (including any operating system, integrated software, any programs embedded, installed or activated on delivered hardware, and modifications of such programs), ii) Oracle computer documentation and/or iii) other Oracle data, is subject to the rights and limitations specified in the license contained in the applicable contract. The terms governing the U.S. Government's use of Oracle cloud services are defined by the applicable contract for such services. No other rights are granted to the U.S. Government.

#### **Hazardous Applications Notice**

This software or hardware is developed for general use in a variety of information management applications. It is not developed or intended for use in any inherently dangerous applications, including applications that may create a risk of personal injury. If you use this software or hardware in dangerous applications, then you shall be responsible to take all appropriate fail-safe, backup, redundancy, and other measures to ensure its safe use. Oracle Corporation and its affiliates disclaim any liability for any damages caused by use of this software or hardware in dangerous applications.

#### **Trademark Notice**

Oracle and Java are registered trademarks of Oracle and/or its affiliates. Other names may be trademarks of their respective owners.

Intel and Intel Inside are trademarks or registered trademarks of Intel Corporation. All SPARC trademarks are used under license and are trademarks or registered trademarks of SPARC International, Inc. AMD, Epyc, and the AMD logo are trademarks or registered trademarks of Advanced Micro Devices. UNIX is a registered trademark of The Open Group.

#### **Third-Party Content, Products, and Services Disclaimer**

This software or hardware and documentation may provide access to or information about content, products, and services from third parties. Oracle Corporation and its affiliates are not responsible for and expressly disclaim all warranties of any kind with respect to third-party content, products, and services unless otherwise set forth in an applicable agreement between you and Oracle. Oracle Corporation and its affiliates will not be responsible for any loss, costs, or damages incurred due to your access to or use of third-party content, products, or services, except as set forth in an applicable agreement between you and Oracle.

#### **Pre-General Availability Draft Label and Publication Date**

Pre-General Availability: 2020-01-15

#### **Pre-General Availability Draft Documentation Notice**

If this document is in public or private pre-General Availability status:

This documentation is in pre-General Availability status and is intended for demonstration and preliminary use only. It may not be specific to the hardware on which you are using the software. Oracle Corporation and its affiliates are not responsible for and expressly disclaim all warranties of any kind with respect to this documentation and will not be responsible for any loss, costs, or damages incurred due to the use of this documentation.

#### **Oracle Confidential Label**

ORACLE CONFIDENTIAL. For authorized use only. Do not distribute to third parties.

#### **Revenue Recognition Notice**

If this document is in private pre-General Availability status:

The information contained in this document is for informational sharing purposes only and should be considered in your capacity as a customer advisory board member or pursuant to your pre-General Availability trial agreement only. It is not a commitment to deliver any material, code, or functionality, and should not be relied upon in making purchasing decisions. The development, release, and timing of any features or functionality described in this document remains at the sole discretion of Oracle.

This document in any form, software or printed matter, contains proprietary information that is the exclusive property of Oracle. Your access to and use of this confidential material is subject to the terms and conditions of your Oracle Master Agreement, Oracle License and Services Agreement, Oracle PartnerNetwork Agreement, Oracle distribution agreement, or other license agreement which has been executed by you and Oracle and with which you agree to comply. This document and information contained herein may not be disclosed, copied, reproduced, or distributed to anyone outside Oracle without prior written consent of Oracle. This document is not part of your license agreement nor can it be incorporated into any contractual agreement with Oracle or its subsidiaries or affiliates.

### **Documentation Accessibility**

For information about Oracle's commitment to accessibility, visit the Oracle Accessibility Program website at <http://www.oracle.com/pls/topic/lookup?ctx=acc&id=docacc>.

### **Access to Oracle Support**

Oracle customers that have purchased support have access to electronic support through My Oracle Support. For information, visit [http://www.oracle.com/pls/topic/lookup?](http://www.oracle.com/pls/topic/lookup?ctx=acc&id=info) [ctx=acc&id=info](http://www.oracle.com/pls/topic/lookup?ctx=acc&id=info) or visit <http://www.oracle.com/pls/topic/lookup?ctx=acc&id=trs> if you are hearing impaired.

#### **Référence: E40643-55**

Copyright © 2024, Oracle et/ou ses affiliés.

### **Restrictions de licence/Avis d'exclusion de responsabilité en cas de dommage indirect et/ou consécutif**

Ce logiciel et la documentation qui l'accompagne sont protégés par les lois sur la propriété intellectuelle. Ils sont concédés sous licence et soumis à des restrictions d'utilisation et de divulgation. Sauf stipulation expresse de votre contrat de licence ou de la loi, vous ne pouvez pas copier, reproduire, traduire, diffuser, modifier, accorder de licence, transmettre,<br>distribuer, exposer, exécuter, publ ingénierie inverse du logiciel, de le désassembler ou de le décompiler, excepté à des fins d'interopérabilité avec des logiciels tiers ou tel que prescrit par la loi.

#### **Exonération de garantie**

Les informations fournies dans ce document sont susceptibles de modification sans préavis. Par ailleurs, Oracle Corporation ne garantit pas qu'elles soient exemptes d'erreurs et vous invite, le cas échéant, à lui en faire part par écrit.

#### **Avis sur la limitation des droits**

Si ce logiciel, ou la documentation qui l'accompagne, est livré sous licence au Gouvernement des Etats-Unis, ou à quiconque qui aurait souscrit la licence de ce logiciel pour le compte du Gouvernement des Etats-Unis, la notice suivante s'applique :

U.S. GOVERNMENT END USERS: Oracle programs (including any operating system, integrated software, any programs embedded, installed or activated on delivered hardware, and modifications of such programs) and Oracle computer documentation or other Oracle data delivered to or accessed by U.S. Government end users are "commercial computer software" or "commercial computer software documentation" pursuant to the applicable Federal Acquisition Regulation and agency-specific supplemental regulations. As such, the use, reproduction, duplication, release, display, disclosure, modification, preparation of derivative works, and/or adaptation of i) Oracle programs (including any operating system, integrated software, any programs embedded, installed or activated on delivered hardware, and modifications of such programs), ii) Oracle computer documentation and/or iii) other Oracle data, is subject to the rights and limitations specified in the license contained in the applicable contract. The terms governing the U.S. Government's use of Oracle cloud services are defined by the applicable contract for such services. No other rights are granted to the U.S. Government.

#### **Avis sur les applications dangereuses**

Ce logiciel ou matériel a été développé pour un usage général dans le cadre d'applications de gestion des informations. Ce logiciel ou matériel n'est pas conçu ni n'est destiné à être utilisé dans des applications à risque, notamment dans des applications pouvant causer un risque de dommages corporels. Si vous utilisez ce logiciel ou matériel dans le cadre d'applications dangereuses, il est de votre responsabilité de prendre toutes les mesures de secours, de sauvegarde, de redondance et autres mesures nécessaires à son utilisation dans des conditions optimales de sécurité. Oracle Corporation et ses affiliés déclinent toute responsabilité quant aux dommages causés par l'utilisation de ce logiciel ou matériel pour des applications dangereuses.

#### **Marques**

Oracle et Java sont des marques déposées d'Oracle Corporation et/ou de ses affiliés. Tout autre nom mentionné peut correspondre à des marques appartenant à d'autres propriétaires qu'Oracle.

Intel et Intel Inside sont des marques ou des marques déposées d'Intel Corporation. Toutes les marques SPARC sont utilisées sous licence et sont des marques ou des marques déposées de SPARC International, Inc. AMD, Epyc, et le logo AMD sont des marques ou des marques déposées d'Advanced Micro Devices. UNIX est une marque déposée de The Open Group.

#### **Avis d'exclusion de responsabilité concernant les services, produits et contenu tiers**

Ce logiciel ou matériel et la documentation qui l'accompagne peuvent fournir des informations ou des liens donnant accès à des contenus, des produits et des services émanant de tiers. Oracle Corporation et ses affiliés déclinent toute responsabilité ou garantie expresse quant aux contenus, produits ou services émanant de tiers, sauf mention contraire stipulée dans un contrat entre vous et Oracle. En aucun cas, Oracle Corporation et ses affiliés ne sauraient être tenus pour responsables des pertes subies, des coûts occasionnés ou des dommages causés par l'accès à des contenus, produits ou services tiers, ou à leur utilisation, sauf mention contraire stipulée dans un contrat entre vous et Oracle.

#### **Date de publication et mention de la version préliminaire de Disponibilité Générale ("Pre-GA")**

Version préliminaire de Disponibilité Générale ("Pre-GA") : 15.01.2020

#### **Avis sur la version préliminaire de Disponibilité Générale ("Pre-GA") de la documentation**

Si ce document est fourni dans la Version préliminaire de Disponibilité Générale ("Pre-GA") à caractère public ou privé :

Cette documentation est fournie dans la Version préliminaire de Disponibilité Générale ("Pre-GA") et uniquement à des fins de démonstration et d'usage à titre préliminaire de la version finale. Celle-ci n'est pas toujours spécifique du matériel informatique sur lequel vous utilisez ce logiciel. Oracle Corporation et ses affiliés déclinent expressément toute responsabilité ou garantie expresse quant au contenu de cette documentation. Oracle Corporation et ses affiliés ne sauraient en aucun cas être tenus pour responsables des pertes subies, des coûts occasionnés ou des dommages causés par l'utilisation de cette documentation.

#### **Mention sur les informations confidentielles Oracle**

INFORMATIONS CONFIDENTIELLES ORACLE. Destinées uniquement à un usage autorisé. Ne pas distribuer à des tiers.

#### **Avis sur la reconnaissance du revenu**

Si ce document est fourni dans la Version préliminaire de Disponibilité Générale ("Pre-GA") à caractère privé :

Les informations contenues dans ce document sont fournies à titre informatif uniquement et doivent être prises en compte en votre qualité de membre du customer advisory board ou conformément à votre contrat d'essai de Version préliminaire de Disponibilité Générale ("Pre-GA") uniquement. Ce document ne constitue en aucun cas un engagement à fournir des composants, du code ou des fonctionnalités et ne doit pas être retenu comme base d'une quelconque décision d'achat. Le développement, la commercialisation et la mise à disposition des fonctions ou fonctionnalités décrites restent à la seule discrétion d'Oracle.

Ce document contient des informations qui sont la propriété exclusive d'Oracle, qu'il s'agisse de la version électronique ou imprimée. Votre accès à ce contenu confidentiel et son utilisation sont soumis aux termes de vos contrats, Contrat-Cadre Oracle (OMA), Contrat de Licence et de Services Oracle (OLSA), Contrat Réseau Partenaires Oracle (OPN), contrat de distribution Oracle ou de tout autre contrat de licence en vigueur que vous avez signé et que vous vous engagez à respecter. Ce document et son contenu ne peuvent en aucun cas être communiqués, copiés, reproduits ou distribués à une personne extérieure à Oracle sans le consentement écrit d'Oracle. Ce document ne fait pas partie de votre contrat<br>de licence. Par ailleurs, il ne peut être

#### **Accessibilité de la documentation**

Pour plus d'informations sur l'engagement d'Oracle pour l'accessibilité de la documentation, visitez le site Web Oracle Accessibility Program, à l'adresse : [http://www.oracle.com/](http://www.oracle.com/pls/topic/lookup?ctx=acc&id=docacc) [pls/topic/lookup?ctx=acc&id=docacc](http://www.oracle.com/pls/topic/lookup?ctx=acc&id=docacc).

#### **Accès aux services de support Oracle**

Les clients Oracle qui ont souscrit un contrat de support ont accès au support électronique via My Oracle Support. Pour plus d'informations, visitez le site [http://www.oracle.com/](http://www.oracle.com/pls/topic/lookup?ctx=acc&id=info) [pls/topic/lookup?ctx=acc&id=info](http://www.oracle.com/pls/topic/lookup?ctx=acc&id=info) ou le site <http://www.oracle.com/pls/topic/lookup?ctx=acc&id=trs> si vous êtes malentendant.

#### Oracle Advanced Support Gateway Security Guide

### **Part No: E40643-55**

Copyright © 2024, Oracle and/or its affiliates.

This software and related documentation are provided under a license agreement containing restrictions on use and disclosure and are protected by intellectual property laws. Except as expressly permitted in your license agreement or allowed by law, you may not use, copy, reproduce, translate, broadcast, modify, license, transmit, distribute, exhibit, perform,<br>publish, or display any part, in any form prohibited.

The information contained herein is subject to change without notice and is not warranted to be error-free. If you find any errors, please report them to us in writing.

If this is software or related documentation that is delivered to the U.S. Government or anyone licensing it on behalf of the U.S. Government, then the following notice is applicable:

U.S. GOVERNMENT END USERS: Oracle programs, including any operating system, integrated software, any programs installed on the hardware, and/or documentation, delivered to U.S. Government end users are "commercial computer software" pursuant to the applicable Federal Acquisition Regulation and agency-specific supplemental regulations. As such, use, duplication, disclosure, modification, and adaptation of the programs, including any operating system, integrated software, any programs installed on the<br>hardware, and/or documentation, shall be

This software or hardware is developed for general use in a variety of information management applications. It is not developed or intended for use in any inherently dangerous applications, including applications that may create a risk of personal injury. If you use this software or hardware in dangerous applications, then you shall be responsible to take all appropriate fail-safe, backup, redundancy, and other measures to ensure its safe use. Oracle Corporation and its affiliates disclaim any liability for any damages caused by use of this software or hardware in dangerous applications.

Oracle and Java are registered trademarks of Oracle and/or its affiliates. Other names may be trademarks of their respective owners.

Intel and Intel Xeon are trademarks or registered trademarks of Intel Corporation. All SPARC trademarks are used under license and are trademarks or registered trademarks of SPARC International, Inc. AMD, Opteron, the AMD logo, and the AMD Opteron logo are trademarks or registered trademarks of Advanced Micro Devices. UNIX is a registered trademark of The Open Group.

This software or hardware and documentation may provide access to or information about content, products, and services from third parties. Oracle Corporation and its affiliates are not responsible for and expressly disclaim all warranties of any kind with respect to third-party content, products, and services unless otherwise set forth in an applicable agreement between you and Oracle. Oracle Corporation and its affiliates will not be responsible for any loss, costs, or damages incurred due to your access to or use of third-party content, products, or services, except as set forth in an applicable agreement between you and Oracle.

#### **Access to Oracle Support**

Oracle customers that have purchased support have access to electronic support through My Oracle Support. For information, visit [http://www.oracle.com/pls/topic/lookup?](http://www.oracle.com/pls/topic/lookup?ctx=acc&id=info) [ctx=acc&id=info](http://www.oracle.com/pls/topic/lookup?ctx=acc&id=info) or visit <http://www.oracle.com/pls/topic/lookup?ctx=acc&id=trs> if you are hearing impaired.

#### **Référence: E40643-55**

Copyright © 2024, Oracle et/ou ses affiliés.

Ce logiciel et la documentation qui l'accompagne sont protégés par les lois sur la propriété intellectuelle. Ils sont concédés sous licence et soumis à des restrictions d'utilisation et de divulgation. Sauf stipulation expresse de votre contrat de licence ou de la loi, vous ne pouvez pas copier, reproduire, traduire, diffuser, modifier, accorder de licence, transmettre, distribuer, exposer, exécuter, publier ou afficher le logiciel, même partiellement, sous quelque forme et par quelque procédé que ce soit. Par ailleurs, il est interdit de procéder à toute ingénierie inverse du logiciel, de le désassembler ou de le décompiler, excepté à des fins d'interopérabilité avec des logiciels tiers ou tel que prescrit par la loi.

Les informations fournies dans ce document sont susceptibles de modification sans préavis. Par ailleurs, Oracle Corporation ne garantit pas qu'elles soient exemptes d'erreurs et vous invite, le cas échéant, à lui en faire part par écrit.

Si ce logiciel, ou la documentation qui l'accompagne, est livré sous licence au Gouvernement des Etats-Unis, ou à quiconque qui aurait souscrit la licence de ce logiciel pour le compte du Gouvernement des Etats-Unis, la notice suivante s'applique :

U.S. GOVERNMENT END USERS: Oracle programs, including any operating system, integrated software, any programs installed on the hardware, and/or documentation, delivered to U.S. Government end users are "commercial computer software" pursuant to the applicable Federal Acquisition Regulation and agency-specific supplemental<br>regulations. As such, use, duplication, disclosure, modif hardware, and/or documentation, shall be subject to license terms and license restrictions applicable to the programs. No other rights are granted to the U.S. Government.

Ce logiciel ou matériel a été développé pour un usage général dans le cadre d'applications de gestion des informations. Ce logiciel ou matériel n'est pas conçu ni n'est destiné à être utilisé dans des applications à risque, notamment dans des applications pouvant causer un risque de dommages corporels. Si vous utilisez ce logiciel ou ce matériel dans le cadre d'applications dangereuses, il est de votre responsabilité de prendre toutes les mesures de secours, de sauvegarde, de redondance et autres mesures nécessaires à son utilisation dans des conditions optimales de sécurité. Oracle Corporation et ses affiliés déclinent toute responsabilité quant aux dommages causés par l'utilisation de ce logiciel ou matériel pour des applications dangereuses.

Oracle et Java sont des marques déposées d'Oracle Corporation et/ou de ses affiliés. Tout autre nom mentionné peut correspondre à des marques appartenant à d'autres propriétaires qu'Oracle.

Intel et Intel Xeon sont des marques ou des marques déposées d'Intel Corporation. Toutes les marques SPARC sont utilisées sous licence et sont des marques ou des marques déposées de SPARC International, Inc. AMD, Opteron, le logo AMD et le logo AMD Opteron sont des marques ou des marques déposées d'Advanced Micro Devices. UNIX est une marque déposée de The Open Group.

Ce logiciel ou matériel et la documentation qui l'accompagne peuvent fournir des informations ou des liens donnant accès à des contenus, des produits et des services émanant de tiers. Oracle Corporation et ses affiliés déclinent toute responsabilité ou garantie expresse quant aux contenus, produits ou services émanant de tiers, sauf mention contraire stipulée dans un contrat entre vous et Oracle. En aucun cas, Oracle Corporation et ses affiliés ne sauraient être tenus pour responsables des pertes subies, des coûts occasionnés ou des dommages causés par l'accès à des contenus, produits ou services tiers, ou à leur utilisation, sauf mention contraire stipulée dans un contrat entre vous et Oracle.

#### **Accès aux services de support Oracle**

Les clients Oracle qui ont souscrit un contrat de support ont accès au support électronique via My Oracle Support. Pour plus d'informations, visitez le site [http://www.oracle.com/](http://www.oracle.com/pls/topic/lookup?ctx=acc&id=info) [pls/topic/lookup?ctx=acc&id=info](http://www.oracle.com/pls/topic/lookup?ctx=acc&id=info) ou le site <http://www.oracle.com/pls/topic/lookup?ctx=acc&id=trs> si vous êtes malentendant.

# **Contents**

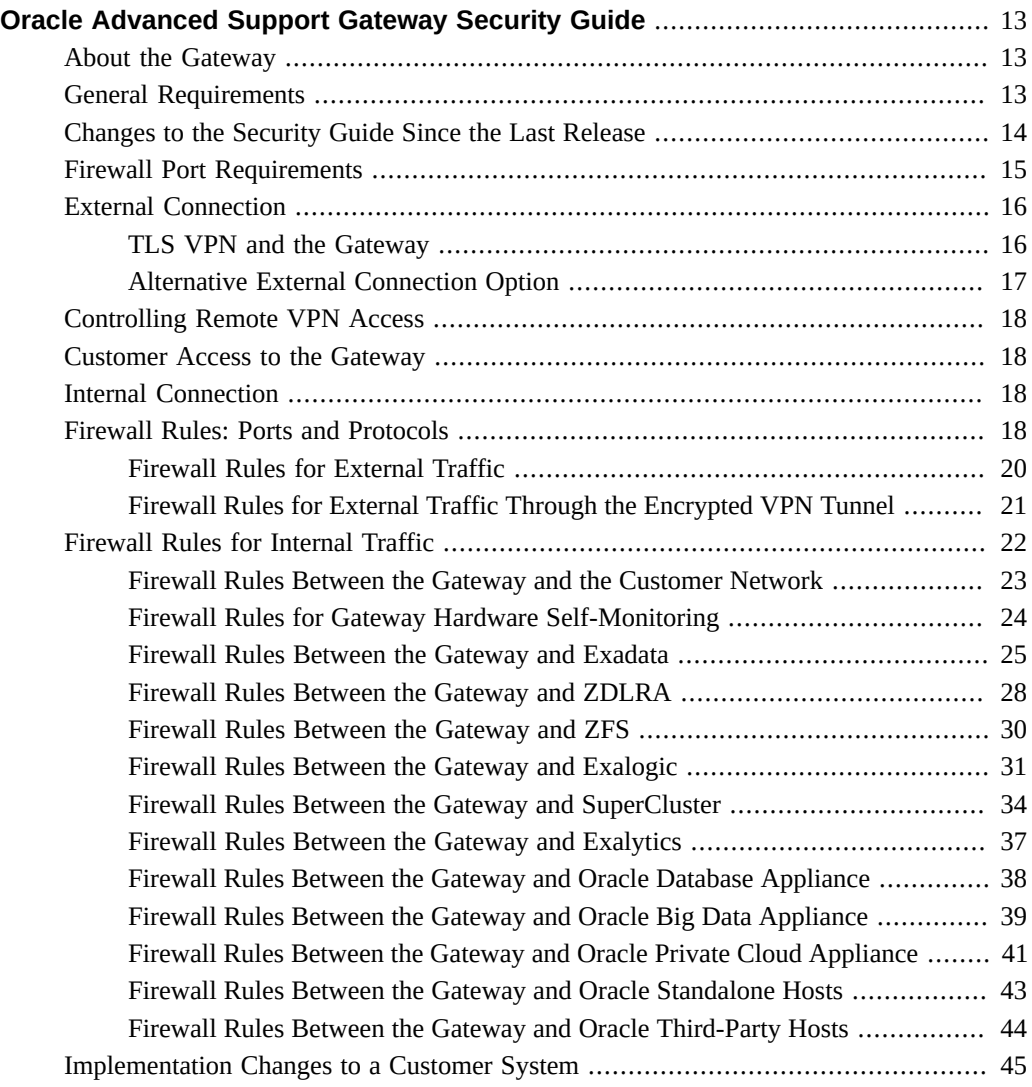

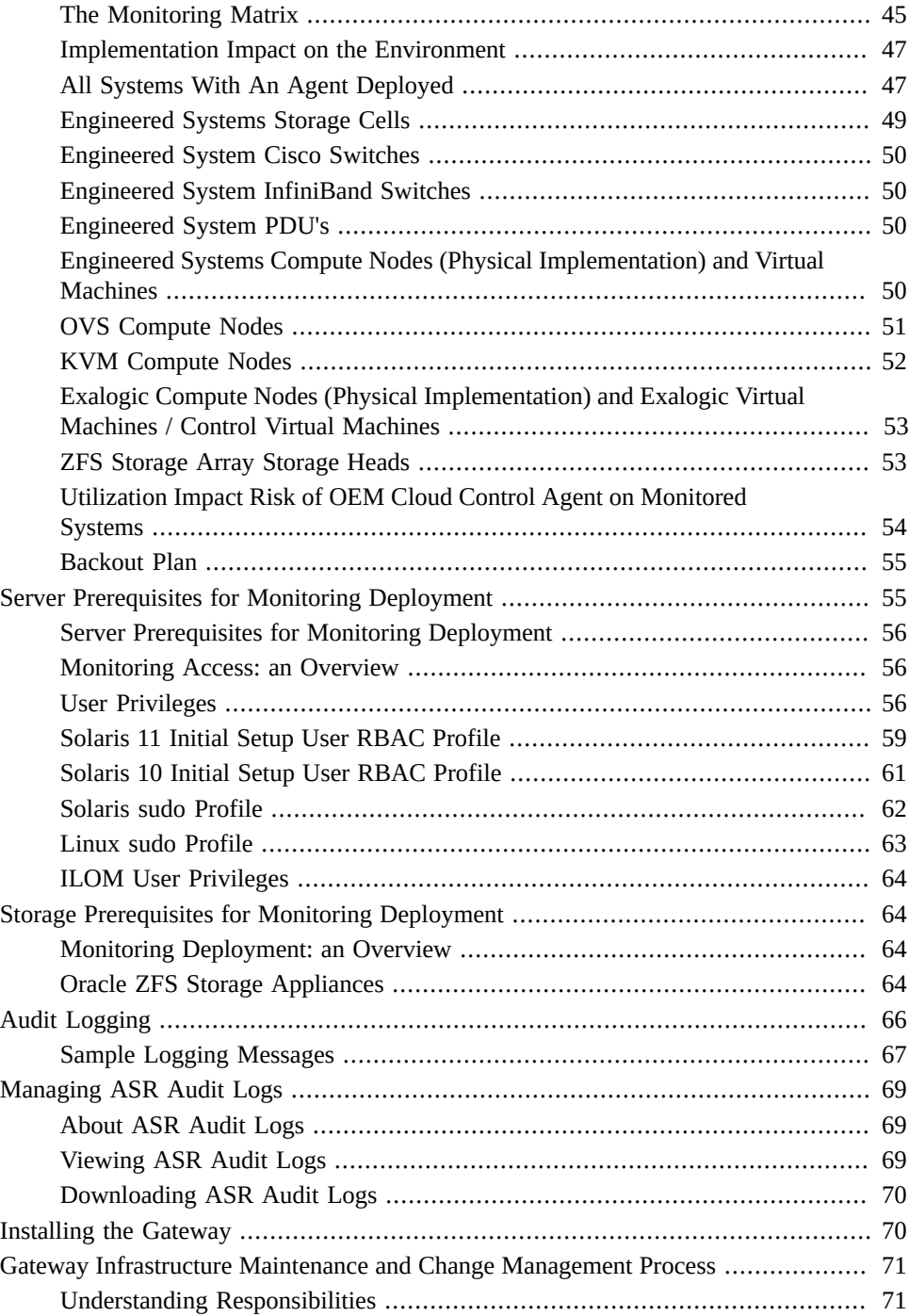

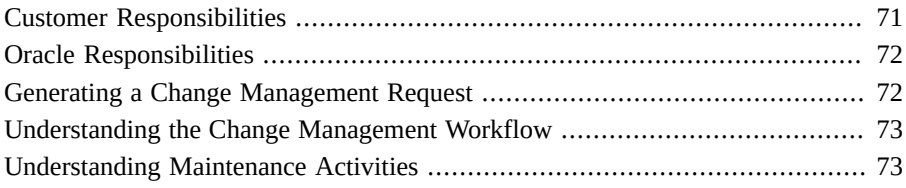

# <span id="page-12-0"></span>Oracle Advanced Support Gateway Security Guide

This document outlines the requirements for deploying Oracle Advanced Support Gateway (hereafter referred to as "the Gateway") into the customer environment to support the delivery of certain Oracle remote services (hereafter referred to as Oracle Services.) The Gateway is an important part of the Oracle delivery architecture for Oracle Services and its placement must be carefully considered in order for Oracle to deliver Oracle Services. This document outlines network configuration options when integrating the Gateway device within the customer environment. To help explain these options, this document assumes a "simple" customer-side network topology. However, these options can extend to more complex network topologies.

## <span id="page-12-1"></span>**About the Gateway**

The Gateway is a multi-purpose platform designed to facilitate a number of Oracle Services including Oracle Platinum Services, Advanced Monitoring and Resolution, LifeCycle services, and Business Critical Service for Systems. The Gateway enables the simplification of network requirements and a single point of access for the provision and delivery of these services.

The Gateway platform is based on the Oracle Linux operating system and hosts a full set of Oracle software stacks, including Automated Service Request (ASR), Oracle Enterprise Manager 13*c*, patch management (such as YUM services), and a suite of Java applications. Together, these applications aggregate and route telemetry messages from the customer environment to the Oracle Support Services infrastructure. The Gateway provides remote access for Oracle engineers to access the customer network (with customer permission) and to carry out approved actions on customers' monitored systems.

## <span id="page-12-2"></span>**General Requirements**

There are a number of general requirements that are necessary for Oracle to deliver Oracle Services:

- A Gateway must be provisioned into the customer's environment.
- All monitored systems must be network accessible from the Gateway.
- The monitored systems must be dedicated to the customer. Oracle will not be able to deliver services for monitored systems which are not exclusively owned and controlled by the customer. Oracle recommends a dedicated, physical server. If you do not wish to purchase the certified server from Oracle, you can use a server or Virtual Machine (VM) that meets your particular requirements. See ["Installing the Gateway" on page 70](#page-69-1).
- Oracle must have access to certain ports and protocols (described below) in order to implement and deliver Oracle Services.
- The Gateway must be continuously accessible from the Oracle Support Platform using the secure protocols described below. However, the Gateway must not be directly exposed to the Internet.
- To access the Gateway, your Web browser must be able to log in to [http://www.oracle.](http://www.oracle.com) [com](http://www.oracle.com) to enable access to the Gateway user interface using your Oracle Single Sign-on (SSO) authentication.
- Customers must not attempt to gain access to the Gateway using SSH. Customer access to the Gateway is restricted only to the approved web interface.
- Customers must not attempt to install other, third party, software onto the Gateway unless the software has been explicitly approved by Oracle. The Gateway should be viewed as an appliance that is installed into the customer network.
- Customers must not put a Transport Layer Security (TLS) break between the Gateway and the Internet.

In order to expedite the implementation process, the customer will be required to provide high level network topology which should include:

- IP numbering scheme
- Routing policy
- Locations of firewalls
- Locations of monitored systems
- Proposed location of Gateway

Having this information enables Oracle to provide a recommendation regarding the Gateway placement.

## <span id="page-13-0"></span>**Changes to the Security Guide Since the Last Release**

This section outlines the principal changes made to *Oracle Advanced Support Gateway Security Guide* (this document) since the last release (E40643-54; March 2024):

With regard to the *orarom* user on agents added to the system, the password for the *orarom* account is typically set to expire after 90 days. You can manage the password on the Gateway. If access is needed for troubleshooting and the account is expired, Oracle will reset the *orarom* password. See ["All Systems With An Agent Deployed" on page 47.](#page-46-1)

## <span id="page-14-0"></span>**Firewall Port Requirements**

The specifics of the Oracle Services network requirement depends on the customer network topology relative to the Oracle Services Support centers, the Gateway, and the monitored systems. The customer networks must be configured to permit traffic flow as shown in the diagram below.

The firewall rules must be set up to allow traffic flow in two situations:

Between the Gateway and Oracle Services Support centers. This is referred to as the *external connection*.

Note - A web proxy can be used to proxy the HTTPS traffic across the external connection. However, the Gateway does not support NTLM or Kerberos proxy authentication. Transport Layer Security (TLS) VPN traffic can be routed through an unauthenticated proxy server.

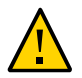

**Caution -** To defend against security attacks, you should never connect the Gateway interfaces or the Oracle ILOM Service Processor to a public network, such as the Internet. The Gateway should never be exposed directly to the Internet without the protection of a customer firewall or Access Control List (ACL.) You should keep the Oracle ILOM Service Processor management traffic on a separate management network and grant access only to system administrators. For further information, see the section on [Securing the Physical Management Connection](http://docs.oracle.com/cd/E37444_01/html/E37451/z40006791391667.html) in the Oracle ILOM Security Guide.

■ Between the Gateway and the customer's monitored devices, through a customer-controlled firewall or other security devices. This is referred to as the *internal connection*.

The diagram below depicts an example traffic flow between monitored systems and Oracle. (Detailed firewall rules and templates are provided to the customer during the implementation process.)

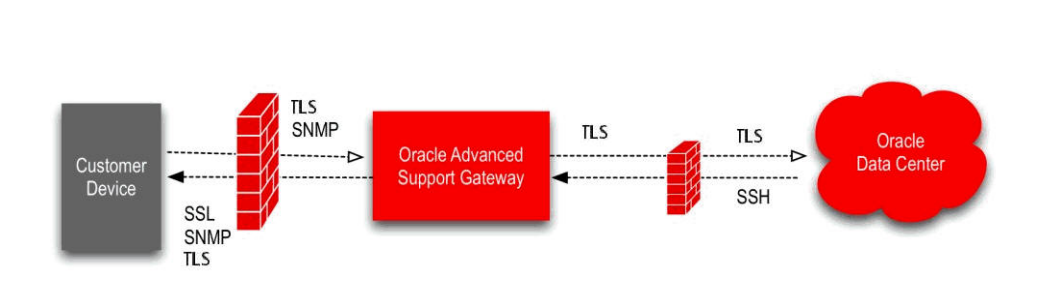

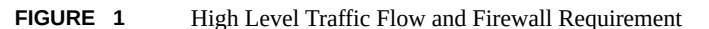

### <span id="page-15-0"></span>**External Connection**

Oracle utilizes a combination of a VPN solution and to secure communications between the Gateway, located within the customer's environment, and the Oracle Services Support center locations. The VPN is primarily used for tasks such as facilitating patching requirements from Oracle Services Support center locations to the Gateway and TLS is used for transporting the monitoring telemetry from the Gateway to the Oracle Services Support center locations.

## <span id="page-15-1"></span>**TLS VPN and the Gateway**

The Gateway is configured with a software TLS-based VPN client. When the Gateway boots up, it opens an outbound connection to one of three Oracle Services Support centers, establishing a TLS VPN tunnel. At that point, this connection is used for inbound connectivity between the Oracle Services Support center and the Gateway. No inbound firewall port openings are required, as the initial connection is outbound. The Gateway is assigned a unique ID and password and connects to one of three Oracle VPN concentrators. The TLS-based VPN has the following features:

- Connection based on TLS, AES256 symmetric encryption to ensure traffic integrity and confidentiality
- Continuous VPN connection availability through the use of active/passive VPN cluster servers at the Oracle Services Support centers. Any hardware or software issues on the active VPN server failover all connections to the backup VPN.
- Disaster recovery processes that use multiple clusters around the world. Any connection issue with one of the Oracle Services Support centers failover client connections to the other Oracle Services Support centers.

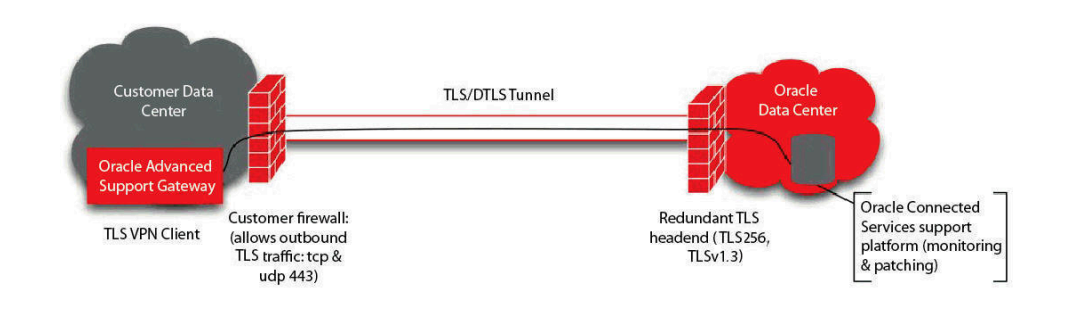

### **FIGURE 2** A TLS-Based VPN Client Connection from the Gateway to Oracle

**Note -** The TLS VPN is the standard method for establishing the connection with Oracle. Alternative connection methods are available on an exception, customer-by-customer basis that is summarized in ["Alternative External Connection Option" on page 17.](#page-16-0) If you wish to explore these options further, please contact your Oracle Implementation Manager.

## <span id="page-16-0"></span>**Alternative External Connection Option**

Oracle offers an alternate method for establishing a connection using IPSec. The connection is terminated on the customer's existing VPN hardware. This option generally requires an extended implementation cycle and is approved on an exception basis. If the customer chooses to use their existing VPN device (for example, firewall or VPN concentrator) as a termination point, the VPN overall requirements described above remain the same. The encryption domain requirements for this connection will create a more complex configuration.

The requirements include, but are not limited to:

- A public IP per Gateway connection supplied by the customer for use inside the VPN encryption domain;
- Access to one /26 subnet and multiple /32 addresses inside the encryption domain;
- Allowing the ports and protocols listed in the table specifying firewall rules between the Gateway and Oracle standalone hosts in this guide (see ["Firewall Rules Between the](#page-42-0) [Gateway and Oracle Standalone Hosts" on page 43](#page-42-0)) to communicate across the VPN;
- Network Address Translation (NAT) can be used for the source address of the Gateway outbound to the Internet for external communication back to Oracle. For the Oracle Service endpoints to which the Gateway needs to communicate, NAT is not supported. These Oracle Service endpoints must reside on their public IP addresses.

## <span id="page-17-0"></span>**Controlling Remote VPN Access**

Oracle security policies require a VPN between Oracle and the customer so that Oracle can access the customer systems. The Gateway enables the customer to control remote access to enable and disable VPN connectivity with Oracle. The Remote Access icon (a green button) is displayed in the utility menu on the top-right of the Gateway user interface. You can set the duration of a VPN session, toggle the icon to turn the remote access session on or off, or view a history of remote access control sessions.

**Note -** Remote VPN Access functionality is not available for all Oracle Connected Services. Please refer to your Oracle representative for further details.

The Remote VPN Access feature is described in *Oracle Advanced Support Gateway User's Guide*. See the [Advanced Support Gateway Documentation Library](https://docs.oracle.com/en/engineered-systems/advanced-support-gateway/).

## <span id="page-17-1"></span>**Customer Access to the Gateway**

Customer access to the Lights Out Management (LOM) section of the server is permitted for emergency power operations. To obtain this access, a customer must submit a service request to obtain the credentials for a specific period of time.

## <span id="page-17-2"></span>**Internal Connection**

Placing the Gateway in a customer's DMZ that is not directly exposed to the Internet is the recommended internal connection option. By placing the Gateway in a DMZ behind an Internet firewall, the customer has control of traffic traversing their internal networks and also of inbound connections from the Internet.

### <span id="page-17-3"></span>**Firewall Rules: Ports and Protocols**

This section provides information about the standard firewall port configurations necessary for the delivery of Oracle Services.

**Note -** The final port and firewall requirements depend on the specific Engineered System being monitored by Oracle Services, the connectivity method chosen, and the actual customer network design.

The following table outlines firewall port configurations and tables that provide information on monitoring requirements. Each table is associated with the services and systems which apply to it, for example, *All Services* means all remotely delivered services: Oracle Platinum Services and Oracle Advanced Monitoring and Resolution.

**TABLE 1** Firewall Rules Tables, Other Monitoring Tables and Applicable Oracle Services and Systems

| <b>Table Description</b>                                                                | <b>Applicable Oracle Services/Systems</b>                                              |  |  |
|-----------------------------------------------------------------------------------------|----------------------------------------------------------------------------------------|--|--|
| "Firewall Rules for External Traffic" on page 20                                        | <b>All Oracle Services</b>                                                             |  |  |
| "Firewall Rules Between the Gateway and the Customer Network" on page 23                | Oracle Platinum Services<br>Oracle Advanced Monitoring and Resolution<br>٠             |  |  |
| "Firewall Rules for Gateway Hardware Self-Monitoring" on page 24                        | <b>Oracle Platinum Services</b><br>Oracle Advanced Monitoring and Resolution           |  |  |
| "Firewall Rules Between the Gateway and Exadata" on page 25                             | <b>Oracle Platinum Services</b><br>Oracle Advanced Monitoring and Resolution<br>■      |  |  |
| "Firewall Rules Between the Gateway and ZDLRA" on page 28                               | <b>Oracle Platinum Services</b><br>٠<br>Oracle Advanced Monitoring and Resolution      |  |  |
| "Firewall Rules Between the Gateway and ZFS" on page 30                                 | <b>Oracle Platinum Services</b><br>Oracle Advanced Monitoring and Resolution           |  |  |
| "Firewall Rules Between the Gateway and Exalogic" on page 31                            | <b>Oracle Platinum Services</b><br>٠<br>Oracle Advanced Monitoring and Resolution<br>■ |  |  |
| "Firewall Rules Between the Gateway and SuperCluster" on page 34                        | <b>Oracle Platinum Services</b><br>Oracle Advanced Monitoring and Resolution           |  |  |
| "Firewall Rules Between the Gateway and Exalytics" on page 37                           | Oracle Advanced Monitoring and Resolution                                              |  |  |
| "Firewall Rules Between the Gateway and Oracle Database<br>Appliance" on page 38        | Oracle Advanced Monitoring and Resolution                                              |  |  |
| "Firewall Rules Between the Gateway and Oracle Big Data<br>Appliance" on page 39        | Oracle Advanced Monitoring and Resolution                                              |  |  |
| "Firewall Rules Between the Gateway and Oracle Private Cloud<br>Appliance" on page 41   | <b>Oracle Platinum Services</b><br>٠<br>Oracle Advanced Monitoring and Resolution<br>٠ |  |  |
| "Firewall Rules Between the Gateway and Oracle Standalone<br>Hosts" on page 43          | Oracle Advanced Monitoring and Resolution                                              |  |  |
| "Firewall Rules Between the Gateway and Oracle Third-Party<br>Hosts" on page 44         | Oracle Advanced Monitoring and Resolution                                              |  |  |
| "Firewall Rules for External Traffic Through the Encrypted VPN<br>Tunnel" on page 21    | <b>Oracle Platinum Services</b><br>Oracle Advanced Monitoring and Resolution           |  |  |
| "The Monitoring Matrix" on page 45                                                      | <b>Oracle Platinum Services</b><br>Oracle Advanced Monitoring and Resolution           |  |  |
| "Utilization Impact Risk of OEM Cloud Control Agent on Monitored<br>Systems" on page 54 | <b>All Oracle Services</b>                                                             |  |  |
| "Restricted User for Monitoring Deployment (AKSH Shell)" on page 65                     | <b>Oracle Platinum Services</b><br>٠<br>Oracle Advanced Monitoring and Resolution      |  |  |

The section on firewall port configuration is divided as follows:

- ["Firewall Rules for External Traffic" on page 20](#page-19-0)
- ["Firewall Rules for External Traffic Through the Encrypted VPN Tunnel" on page 21](#page-20-0)
- ["Firewall Rules for Internal Traffic" on page 22](#page-21-0)

## <span id="page-19-0"></span>**Firewall Rules for External Traffic**

**Note -** The source for all these entries is the Gateway. The rules in [Table 2, "Firewall Rules](#page-19-1) [Between the Gateway and the Oracle Services Support Center," on page 20](#page-19-1) apply to all of Oracle's Connected Services. In order to log in to the Gateway portal, your local browser is redirected to <https://amr.oracle.com>and<https://login-ext.identity.oraclecloud.com> for the authentication and authorization required.

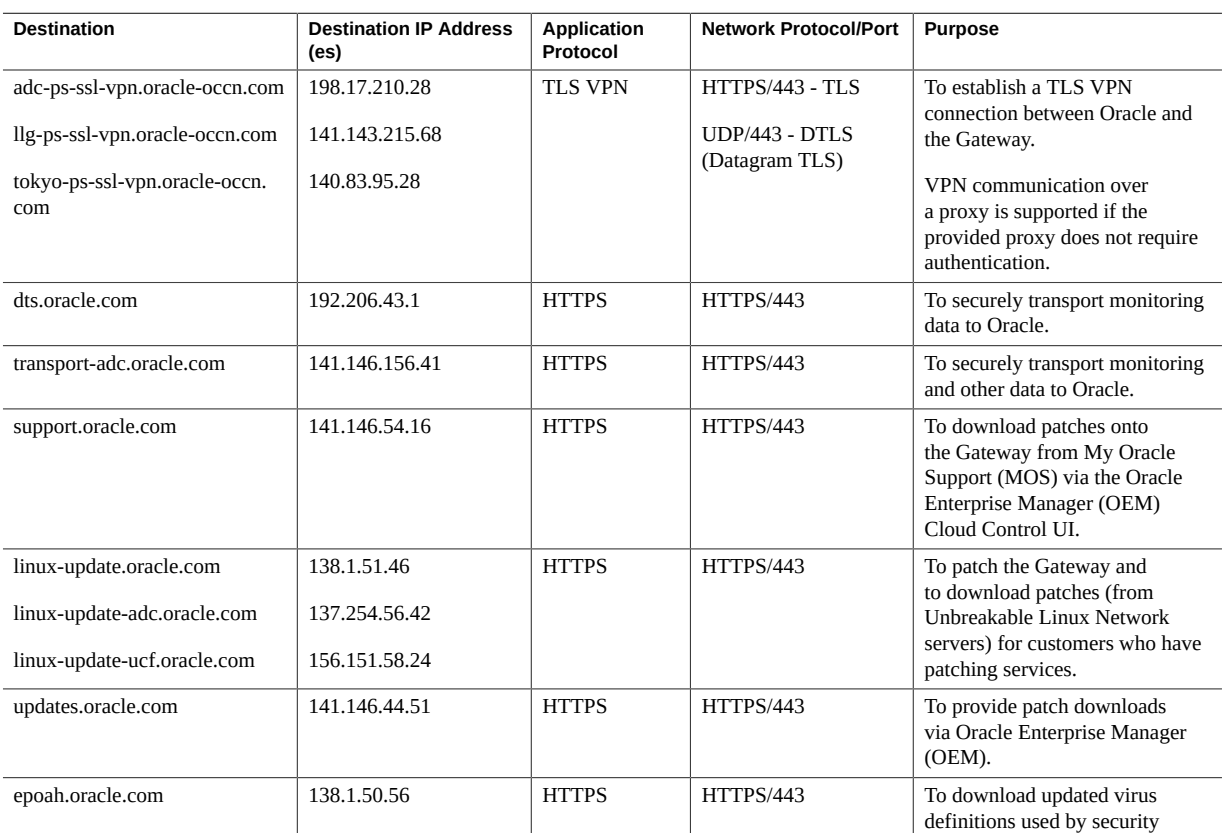

<span id="page-19-1"></span>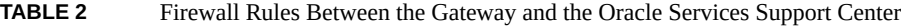

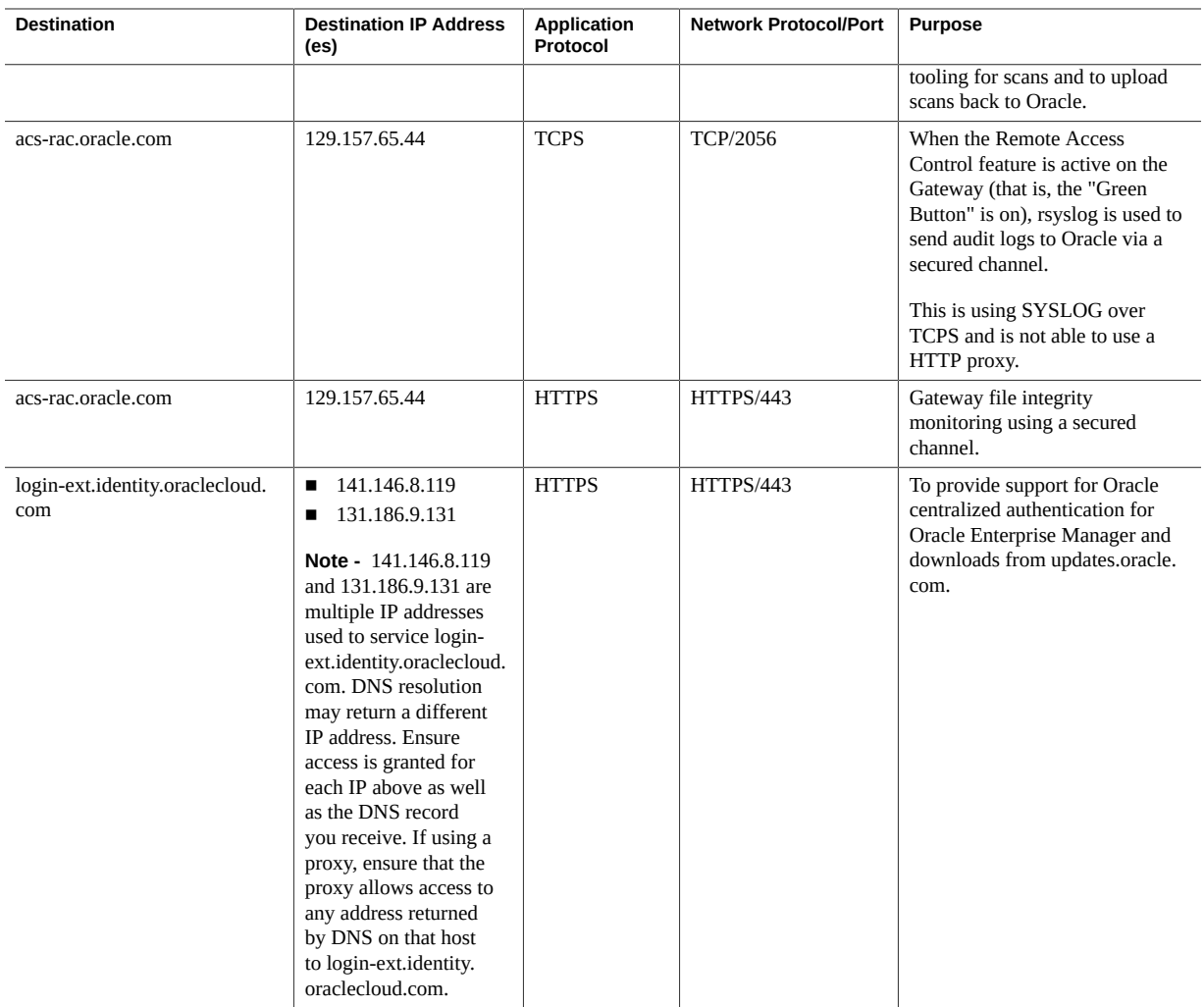

# <span id="page-20-0"></span>**Firewall Rules for External Traffic Through the Encrypted VPN Tunnel**

If you use the Oracle-provided TLS VPN solution, the following table is informational only, illustrating the traffic transmitted over the VPN in support of the Gateway. If the alternative VPN solution is used, the following traffic must be allowed to communicate over the VPN.

| Source                                                                                                    | <b>Destination</b>                                             | <b>Network Protocol/Port</b>                                                                                       | <b>Purpose</b>                                                                            |
|----------------------------------------------------------------------------------------------------|----------------------------------------------------------------|----------------------------------------------------------------------------------------------------|-------------------------------------------------------------------------------------------|
| Gateway                                                                                                    | 192.206.43.197/32<br>198.51.38.199/32<br>п<br>137.254.105.5/32 | $NTP$ (UDP/123)                                                                                                    | Network Time Protocol (NTP)                                                               |
| Gateway                                                                                                    | 192.206.43.194/32                                              | Syslog (TCP/514)                                                                                                   | <b>Gateway Syslog</b>                                                                     |
| Gateway                                                                                                    | 198.51.38.194/32<br>198.51.38.193/32                           | HTTPS (TCP/8080,9898)                                                                                              | Gateway security tools<br>monitoring                                                      |
| 198.51.38.194/32<br>198.51.38.193/32                                                                                                    | Gateway                                                        | HTTPS (TCP/8080,9898)                                                                                              | Gateway security tools<br>monitoring                                                      |
| 192.206.43.209/32<br>198.51.38.209/32<br>140.85.164.34/32                                                                                                    | Gateway                                                        | <b>Security Scanner</b><br>TCP/UDP/1-65535<br>▪<br>ICMP (Types $8 \& 0$ )                                          | Gateway availability and<br>security scanning                                             |
| 198.51.37.1/32<br>193.188.5.1/32<br>140.83.88.1/32<br>140.83.88.129/32<br>140.83.89.1/32<br>141.146.155.40/32<br>141.146.155.41/32<br>192.206.43.208/32<br>198.51.38.208/32 | Gateway                                                        | ICMP (Types $8 \& 0$ )<br>п<br>SSH/SCP (TCP/22)<br>■<br>HTTPS (443, 7799, 9702)<br>■<br><b>SGD (TCP/5307)</b><br>■ | Management traffic to remotely<br>manage the Gateway and also<br>facilitate remote access |
| Gateway                                                                                                    | 192.206.43.196/32                                              | HTTPS/443                                                                                                    | REST services for the Gateway                                                             |
| Gateway                                                                                                    | 192.206.43.193/32<br>198.51.38.196/32                          | LDAP (TCP/636)                                                                                                    | Gateway authentication<br>(LDAP)                                                          |

**TABLE 3** Firewall Rules between the Gateway and the Oracle Data Center Using VPN Tunnel

## <span id="page-21-0"></span>**Firewall Rules for Internal Traffic**

This section provides internal firewall rules tables for the customer network, the Gateway hardware self-monitoring, Exadata Database Machine (Exadata), Zero Data Loss Recovery Appliance, ZFS Storage Appliance Racked System, Exalogic Elastic Cloud (Exalogic), SuperCluster, Exalytics In-Memory Machine (Exalytics), Oracle Database Appliance, Oracle Big Data Appliance, Oracle Private Cloud Appliance, and standalone hosts (both Oracle and third-party.)

To see which of the following tables apply for Oracle Platinum Services, please see the [Oracle](http://www.oracle.com/us/support/library/certified-platinum-configs-1652888.pdf)[certified Platinum Services configurations](http://www.oracle.com/us/support/library/certified-platinum-configs-1652888.pdf) on the Oracle Support website.

**Note -** If communication between management interfaces (that are connected to the Cisco IP switch within the Engineered System) is separated by a firewall, Access Control List (ACL), or any form of network filtering, the firewall rules must allow communication between these interfaces.

- ["Firewall Rules Between the Gateway and the Customer Network" on page 23](#page-22-0)
- ["Firewall Rules for Gateway Hardware Self-Monitoring" on page 24](#page-23-0)
- ["Firewall Rules Between the Gateway and Exadata" on page 25](#page-24-0)
- ["Firewall Rules Between the Gateway and ZDLRA" on page 28](#page-27-0)
- ["Firewall Rules Between the Gateway and ZFS" on page 30](#page-29-0)
- ["Firewall Rules Between the Gateway and Exalogic" on page 31](#page-30-0)
- ["Firewall Rules Between the Gateway and SuperCluster" on page 34](#page-33-0)
- ["Firewall Rules Between the Gateway and Exalytics" on page 37](#page-36-0)
- ["Firewall Rules Between the Gateway and Oracle Database Appliance" on page 38](#page-37-0)
- ["Firewall Rules Between the Gateway and Oracle Big Data Appliance" on page 39](#page-38-0)
- ["Firewall Rules Between the Gateway and Oracle Private Cloud Appliance" on page 41](#page-40-0)
- ["Firewall Rules Between the Gateway and Oracle Standalone Hosts" on page 43](#page-42-0)
- ["Firewall Rules Between the Gateway and Oracle Third-Party Hosts" on page 44](#page-43-0)

## <span id="page-22-0"></span>**Firewall Rules Between the Gateway and the Customer Network**

The ports outlined in this table are required for accessing the Gateway customer interfaces (command line and web interfaces) as well as ports required for integrating syslog and user management email notifications.

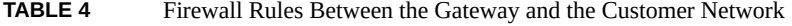

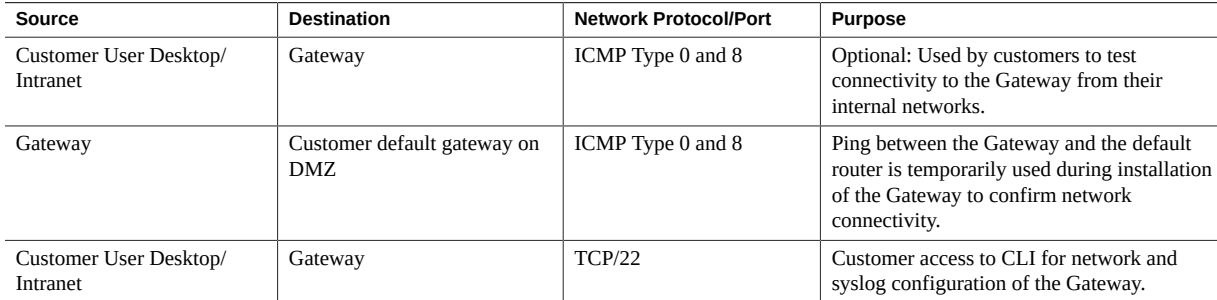

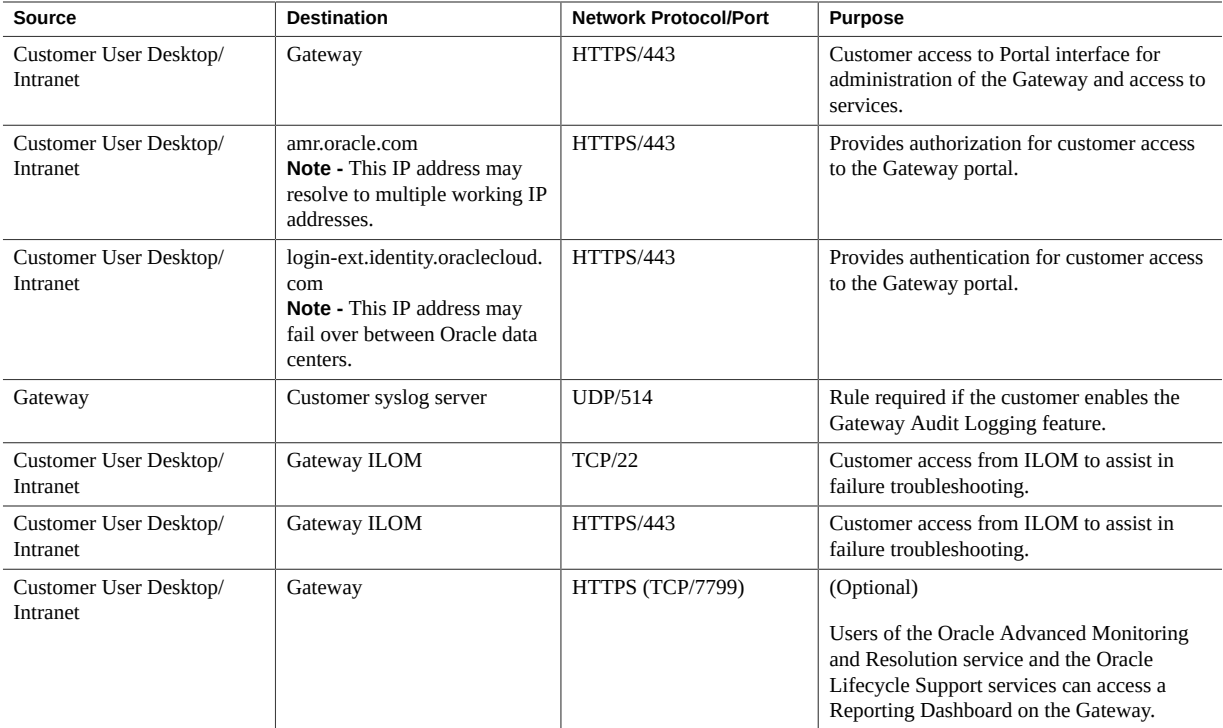

# <span id="page-23-0"></span>**Firewall Rules for Gateway Hardware Self-Monitoring**

This section provides an internal firewall rules table for Gateway hardware self-monitoring.

**Note -** This functionality is required only if the Gateway ILOM has been configured on a different network than the Gateway Ethernet network interfaces.

**TABLE 5** Firewall Rules for Gateway Hardware Self-Monitoring

| Source                                             | <b>Destination</b>                          | <b>Network Protocol/Port</b> | <b>Purpose</b>                                                     |
|----------------------------------------------------|---------------------------------------------|------------------------------|--------------------------------------------------------------------|
| <b>Bidirectional (Gateway</b><br>ILOM and Gateway) | Bidirectional (Gateway ILOM<br>and Gateway) | ICMP Type 0 and 8            | Used to test bidirectional network<br>connectivity                 |
| Gateway ILOM                                       | Gateway                                     | SNMP (UDP/162)               | SNMP traps for ASR telemetry (Gateway<br>hardware self-monitoring) |
| Gateway ILOM                                       | Gateway                                     | SSH/SCP (TCP/22)             | Allow secure transfer of the firmware image<br>from the OS to ILOM |

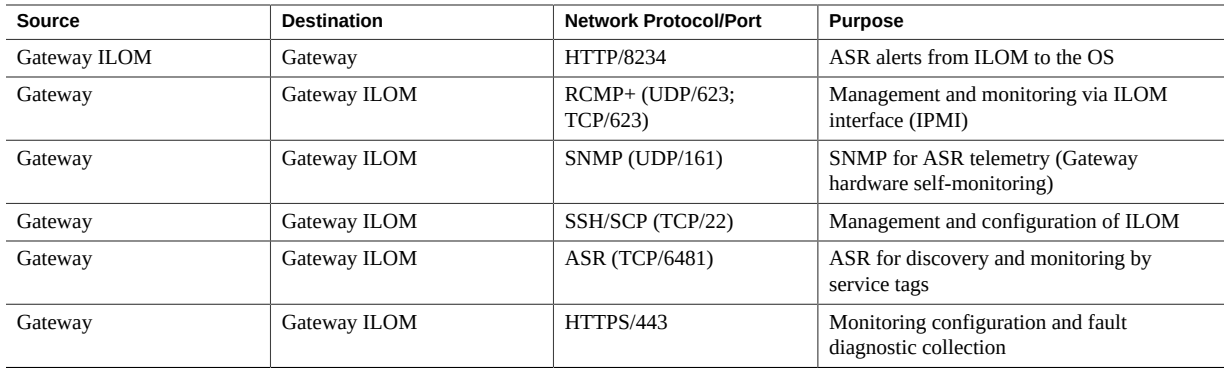

# <span id="page-24-0"></span>**Firewall Rules Between the Gateway and Exadata**

This section provides a table showing the internal firewall rules between the Gateway and Oracle Exadata Database Machine.

| <b>Application</b><br>Protocol | Source Interface(s)      | <b>Destination Interface(s)</b>                                                                    | <b>Network</b><br><b>Protocol/Port</b> | <b>Purpose</b>                                                                        |
|--------------------------------|--------------------------|----------------------------------------------------------------------------------------------------|----------------------------------------|---------------------------------------------------------------------------------------|
| <b>ICMP</b>                    | All monitored interfaces | Gateway                                                                                            | ICMP Type 0<br>and 8                   | Used to test network connectivity<br>between customer systems and the<br>Gateway      |
| <b>ICMP</b>                    | Gateway                  | All monitored interfaces                                                                           | ICMP Type 0<br>and 8                   | Used to test network connectivity<br>between the Gateway and customer<br>systems      |
| <b>ICMP</b>                    | DB Node and DomU         | <b>InfiniBand</b><br>Cell Node<br>Cell Node ILOM<br>DB Node<br>DB Node ILOM<br>PDU<br>Cisco Switch | ICMP Type 0<br>and 8                   | Monitoring of hardware components                                                     |
| <b>OEM</b>                     | Gateway                  | DB Node and DomU                                                                                   | HTTPS/1830-<br>1839                    | OEM Agent communication;<br>typically port 1830 is used for<br><b>Oracle Services</b> |
| <b>SNMP</b>                    | Gateway                  | <b>InfiniBand</b><br>PDU                                                                           | <b>UDP/161</b>                         | <b>SNMP</b> for ASR telemetry                                                         |

**TABLE 6** Firewall Rules Between the Gateway and Exadata

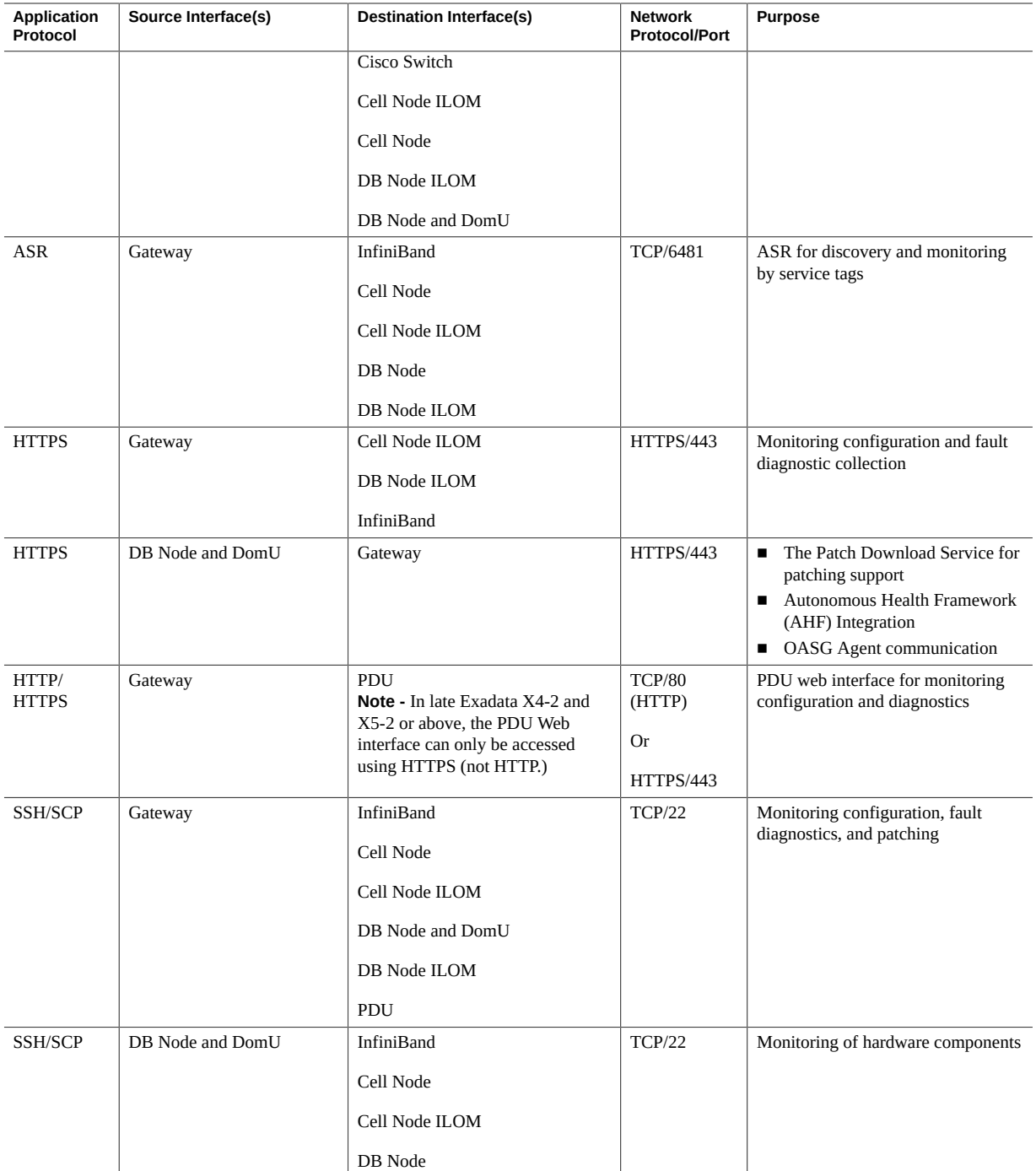

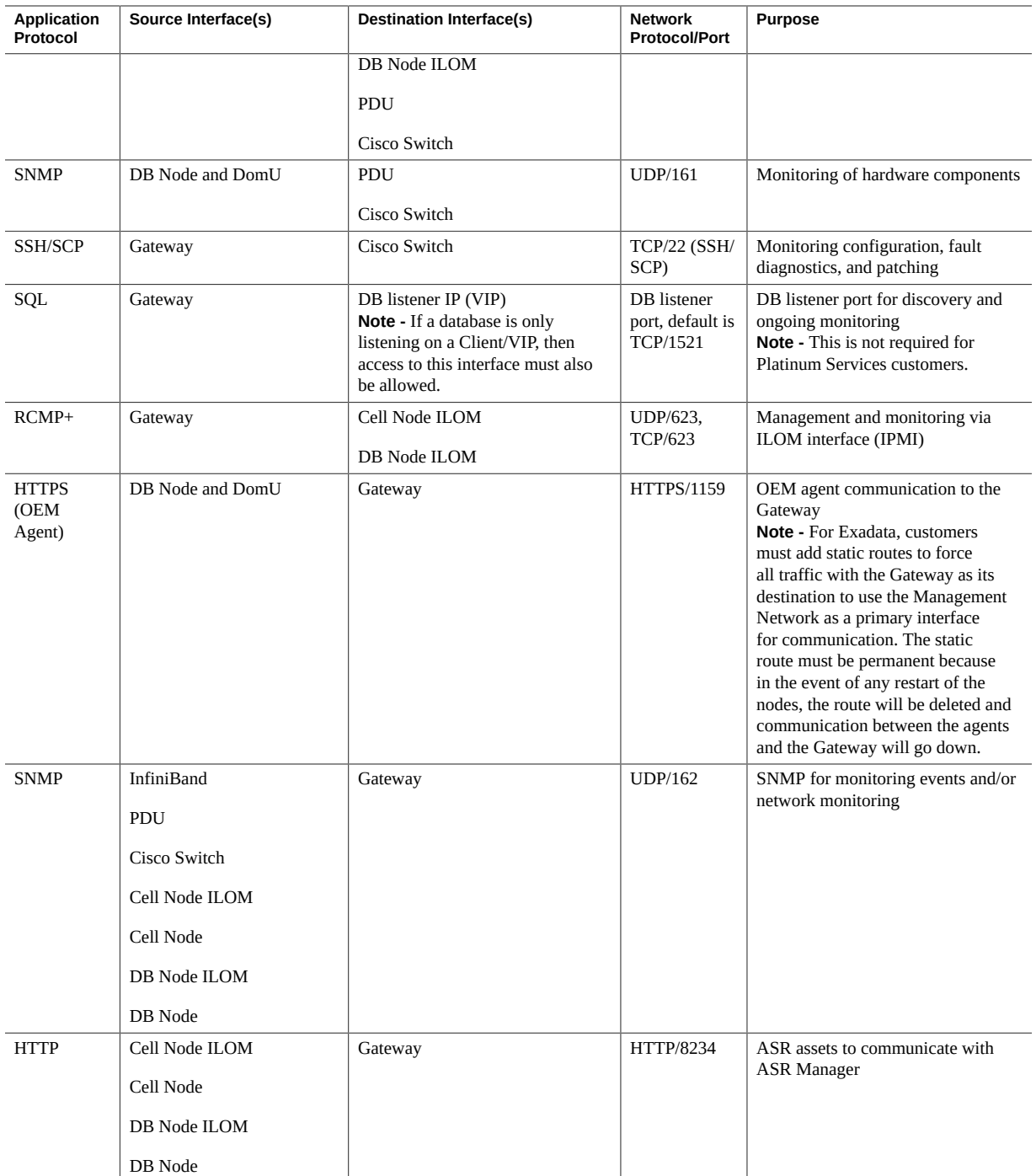

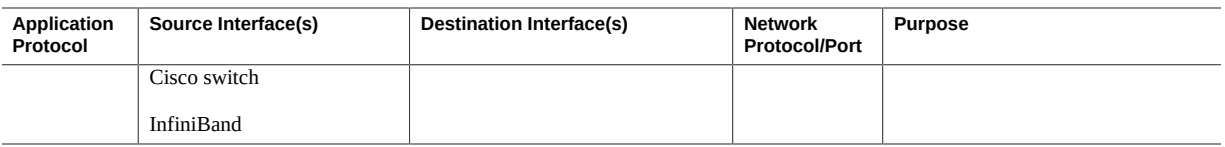

# <span id="page-27-0"></span>**Firewall Rules Between the Gateway and ZDLRA**

This section provides a table showing the internal firewall rules between the Gateway and Oracle Zero Data Loss Recovery Appliance (ZDLRA).

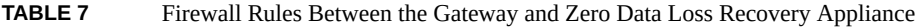

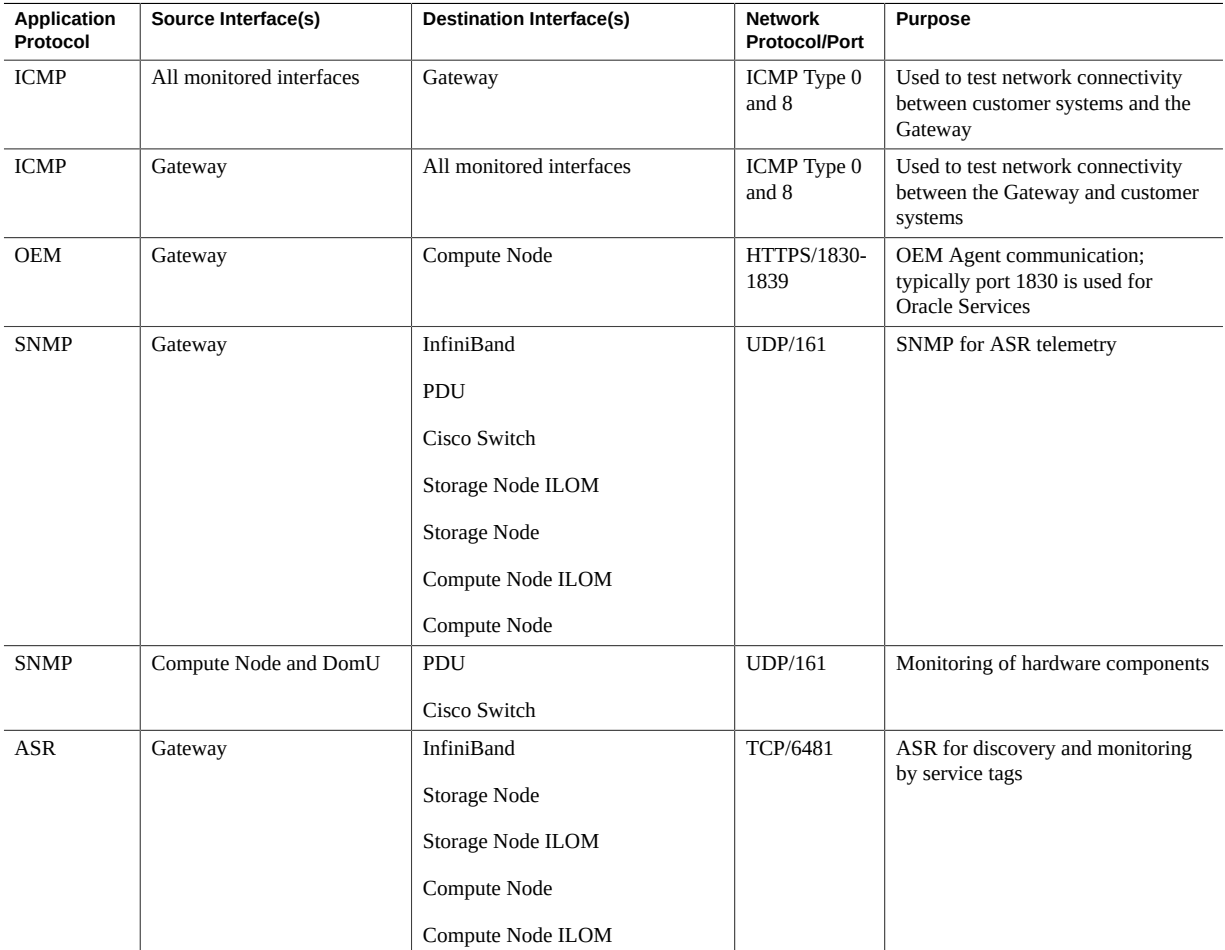

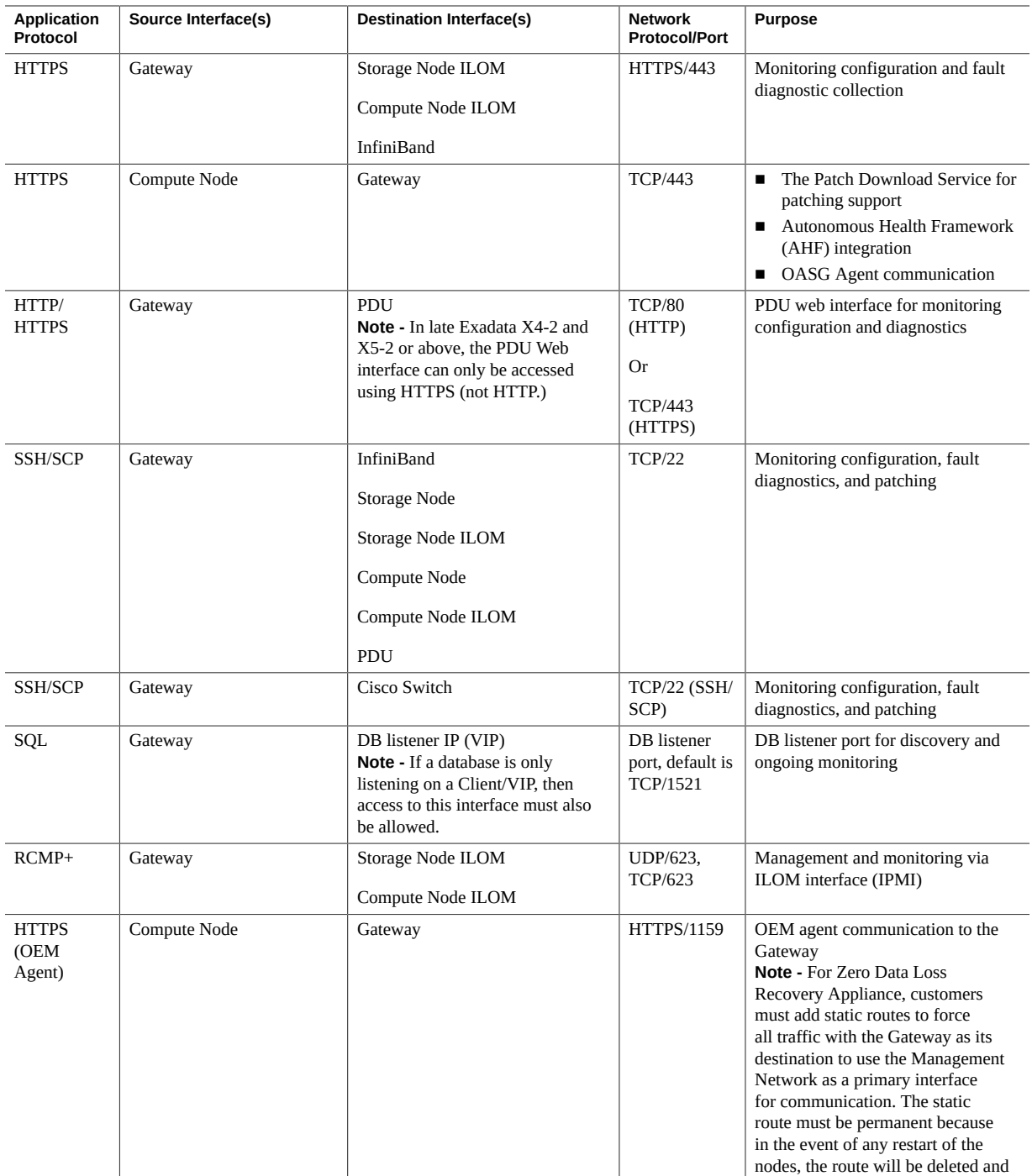

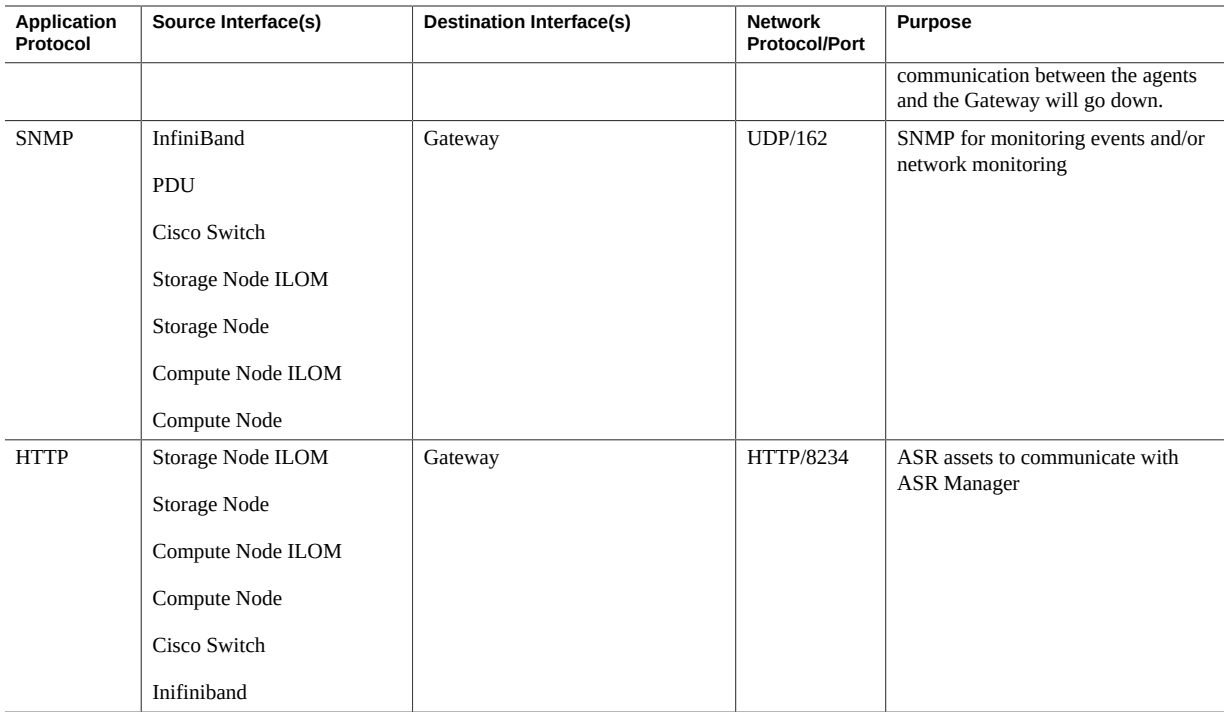

## <span id="page-29-0"></span>**Firewall Rules Between the Gateway and ZFS**

This section provides a table showing the internal firewall rules between the Gateway and Oracle ZFS Storage Appliance Racked System (ZFS).

| Application<br>Protocol | Source Interface(s)      | <b>Destination Interface(s)</b>                    | <b>Network</b><br><b>Protocol/Port</b> | <b>Purpose</b>                                                                   |
|-------------------------|--------------------------|----------------------------------------------------|----------------------------------------|----------------------------------------------------------------------------------|
| <b>ICMP</b>             | All monitored interfaces | Gateway                                            | ICMP Type 0<br>and 8                   | Used to test network connectivity<br>between customer systems and the<br>Gateway |
| <b>ICMP</b>             | Gateway                  | All monitored interfaces                           | ICMP Type 0<br>and 8                   | Used to test network connectivity<br>between the Gateway and customer<br>systems |
| SSH/SCP                 | Gateway                  | <b>ZFS Controllers</b><br>ZFS ILOM<br>Cisco Switch | TCP/22                                 | Monitoring configuration, fault<br>diagnostics, and patching                     |

**TABLE 8** Firewall Rules Between the Gateway and ZFS Storage Appliance Racked System

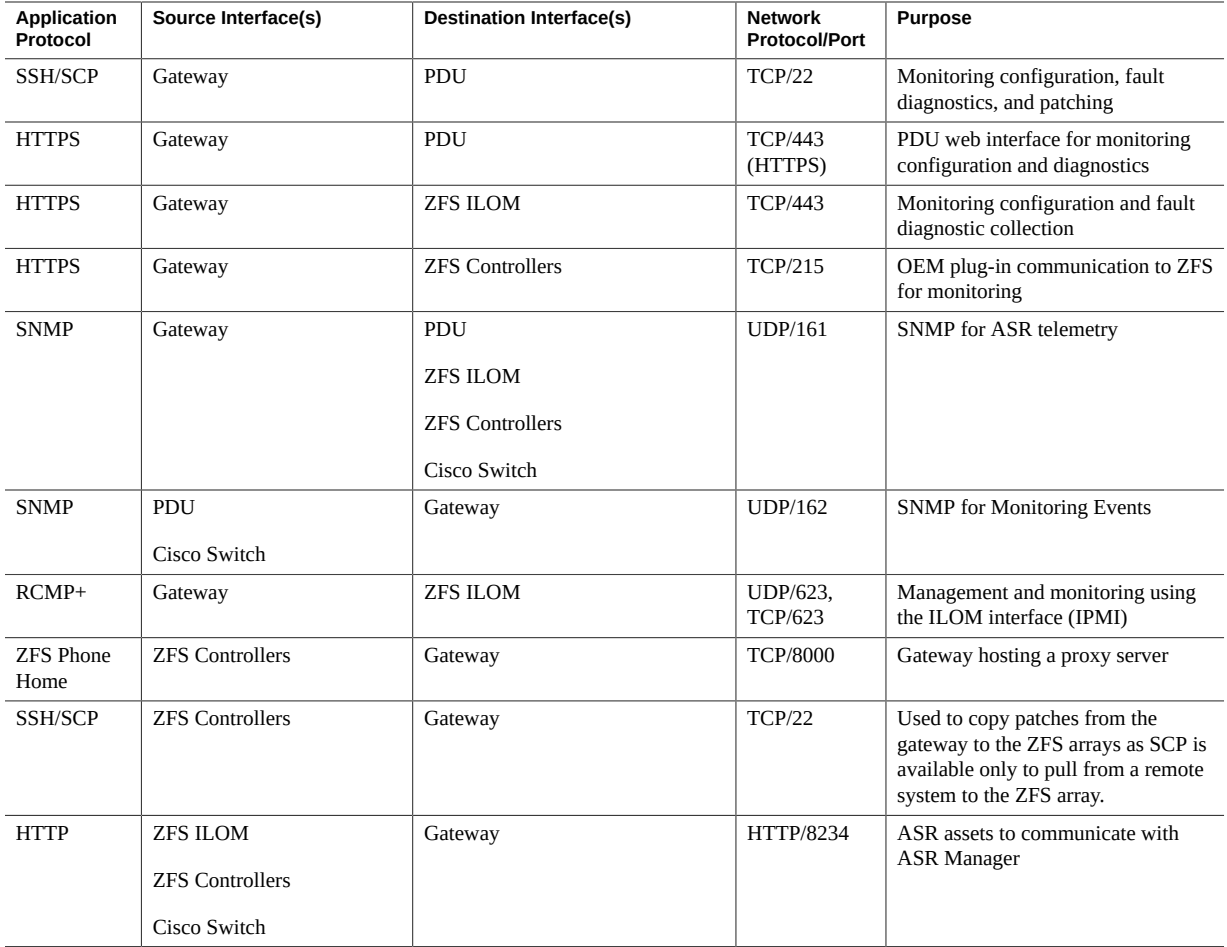

**Note -** ZFS reporting for ASR is an exception as error telemetry is reported directly to Oracle using port 443.

# <span id="page-30-0"></span>**Firewall Rules Between the Gateway and Exalogic**

This section provides a table showing the internal firewall rules between the Gateway and Oracle Exalogic Elastic Cloud.

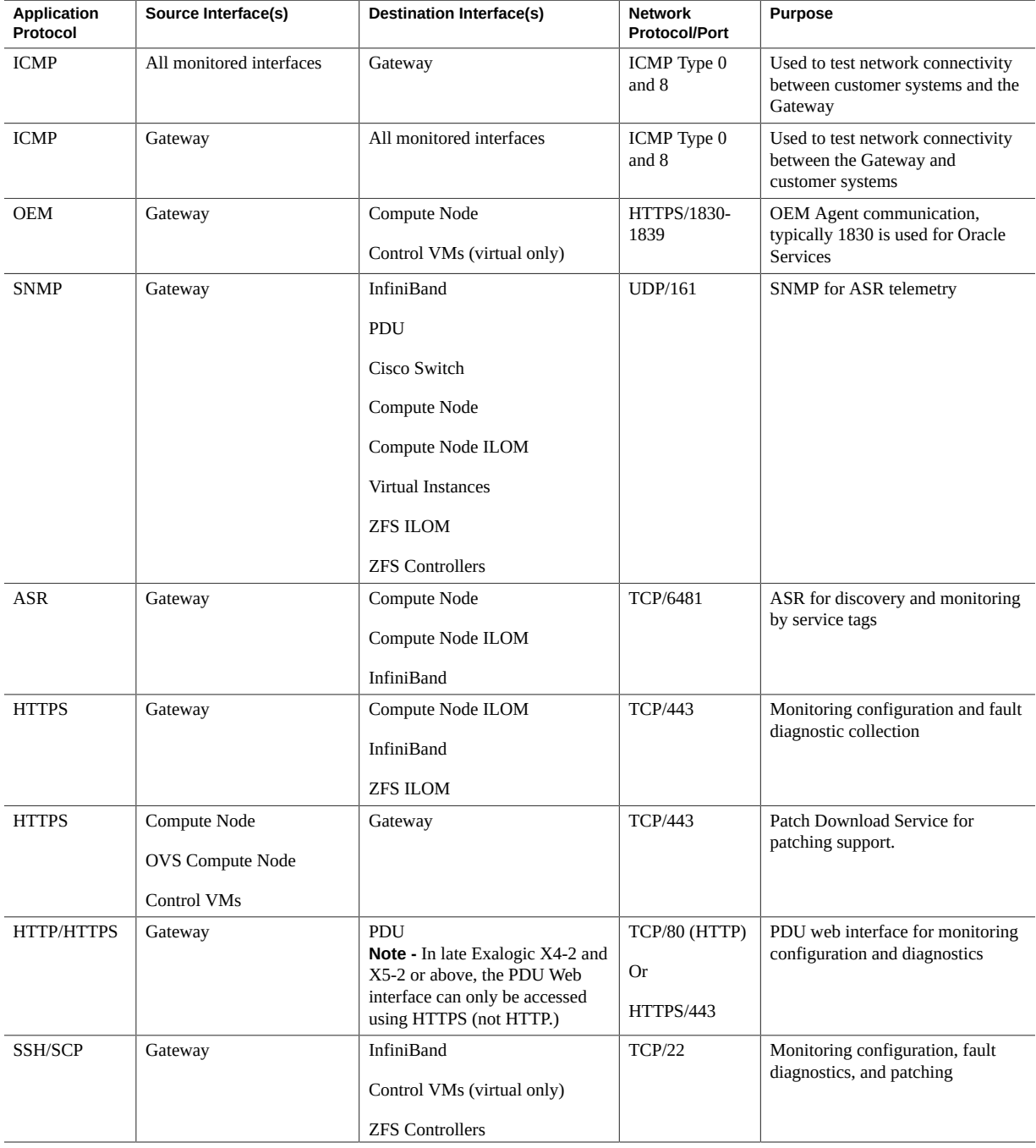

### **TABLE 9** Firewall Rules Between the Gateway and Exalogic

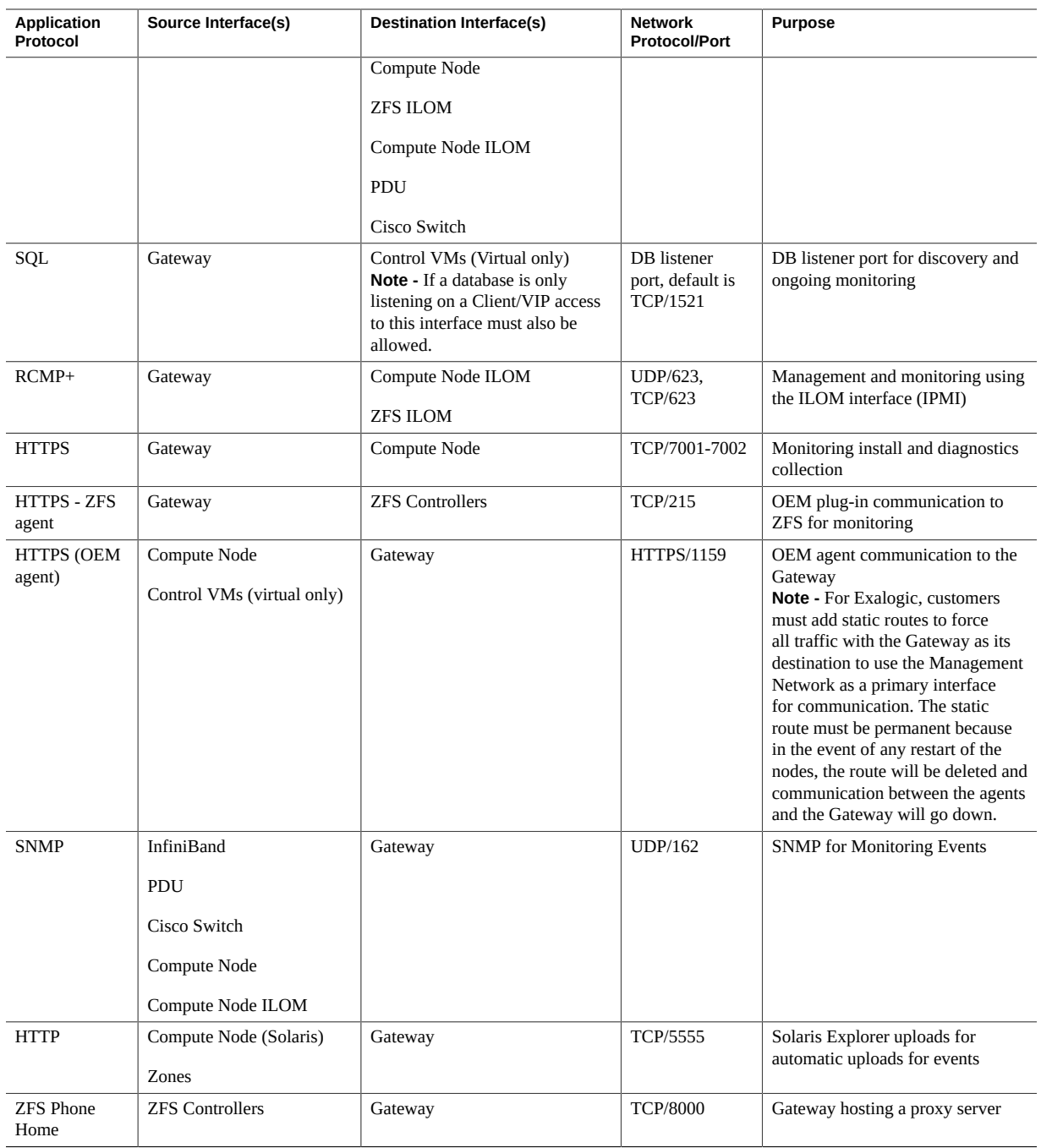

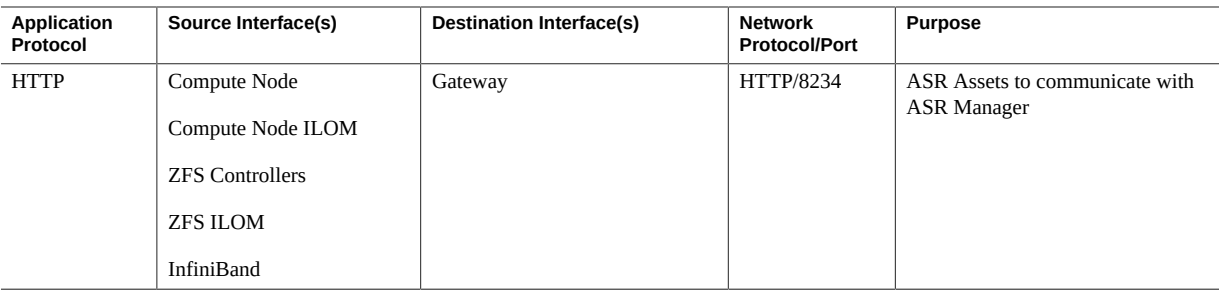

# <span id="page-33-0"></span>**Firewall Rules Between the Gateway and SuperCluster**

This section provides a table showing the internal firewall rules between the Gateway and Oracle SuperCluster.

| <b>Application</b><br>Protocol | Source Interface(s)      | <b>Destination Interface(s)</b>                                                                                                    | <b>Network Protocol/</b><br>Port | <b>Purpose</b>                                                                   |
|--------------------------------|--------------------------|----------------------------------------------------------------------------------------------------|----------------------------------|----------------------------------------------------------------------------------|
| <b>ICMP</b>                    | All monitored interfaces | Gateway                                                                                                    | ICMP Type 0 and 8                | Used to test network<br>connectivity between customer<br>systems and the Gateway |
| <b>ICMP</b>                    | Gateway                  | All monitored interfaces                                                                                                    | ICMP Type 0 and 8                | Used to test network<br>connectivity between the<br>Gateway and customer systems |
| <b>OEM</b>                     | Gateway                  | All Domains<br>Zones based on monitoring<br>service                                                                                                    | HTTPS/1830-1839                  | OEM agent communication,<br>typically 1830 is used for<br><b>Oracle Services</b> |
| <b>SNMP</b>                    | Gateway                  | <b>InfiniBand</b><br>PDU<br>Cisco Switch<br><b>SPARC Server ILOMs</b><br>(virtual/floating addresses as<br>well as physical addresses)<br>Primary Domains<br>Cell Node<br>Cell Node ILOM | <b>UDP/161</b>                   | SNMP for ASR telemetry                                                           |
| <b>ASR</b>                     | Gateway                  | <b>InfiniBand</b>                                                                                                    | <b>TCP/6481</b>                  | ASR for discovery and<br>monitoring by service tags                              |

**TABLE 10** Firewall Rules Between the Gateway and SuperCluster

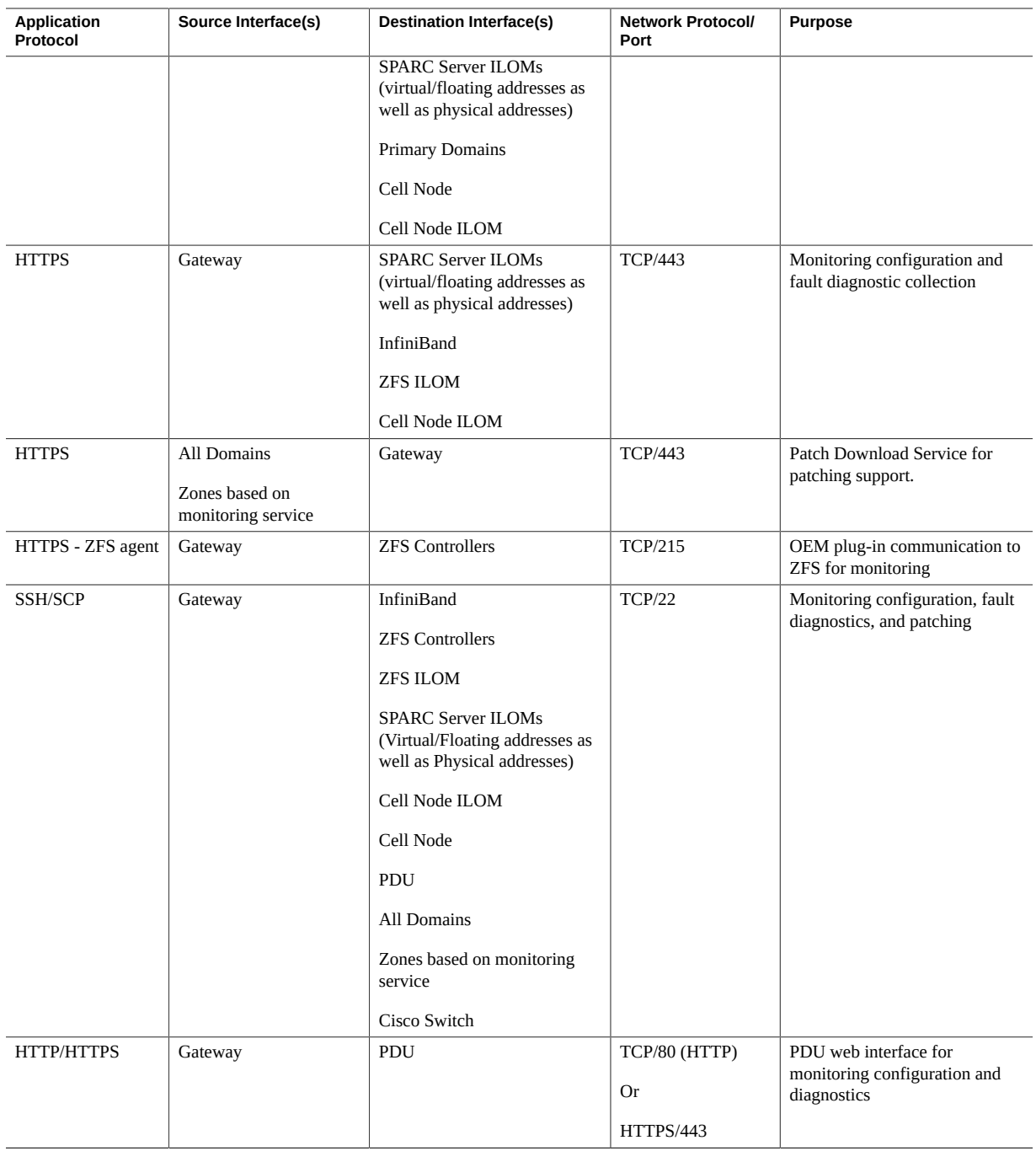

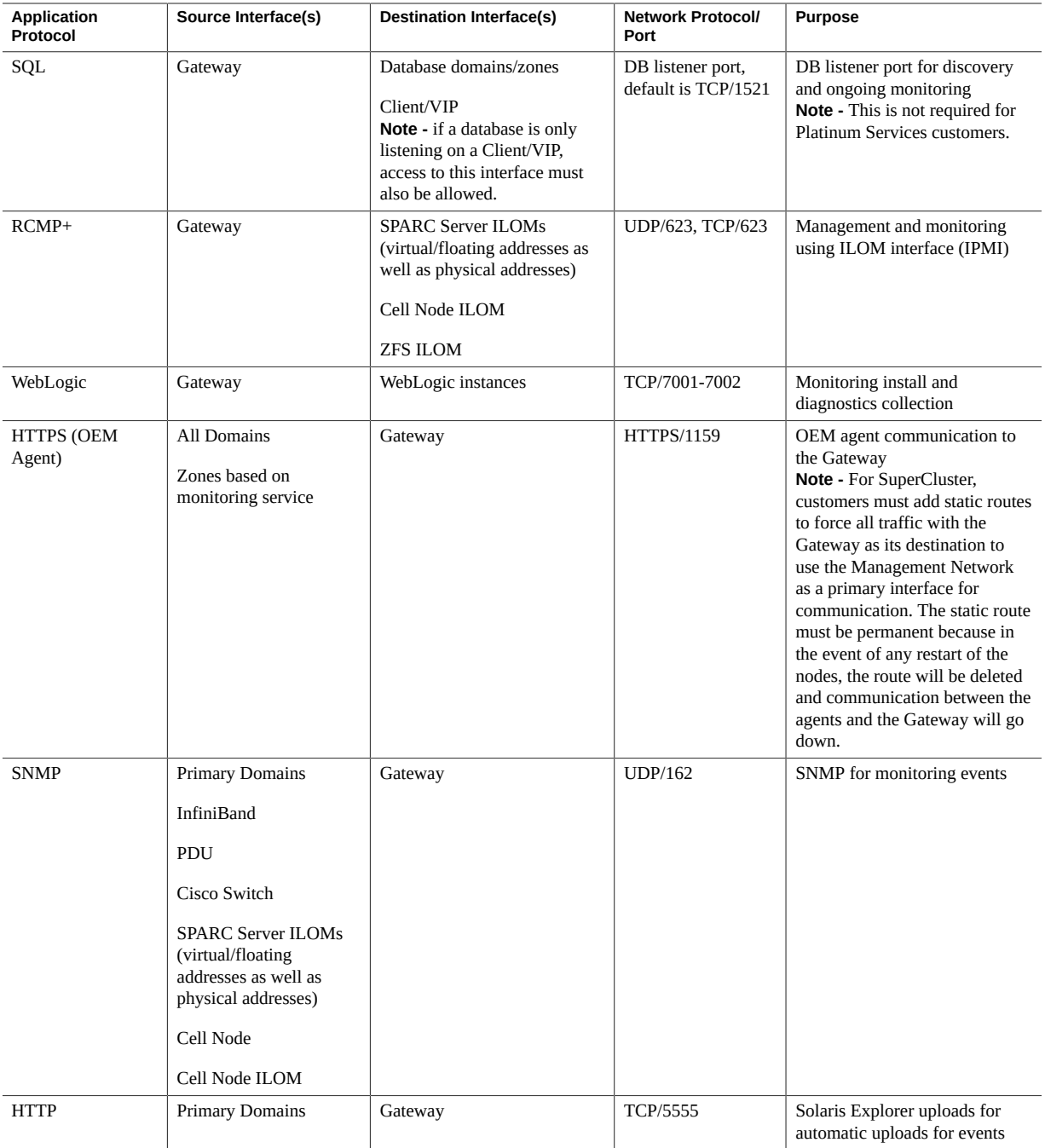
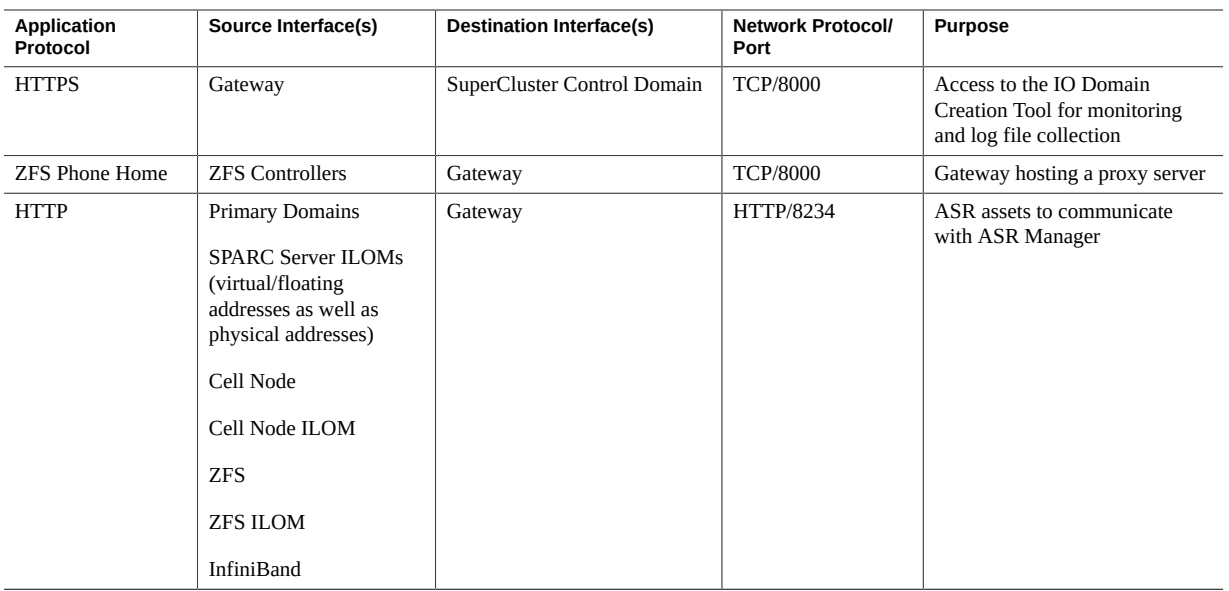

# **Firewall Rules Between the Gateway and Exalytics**

This section provides a table showing the internal firewall rules between the Gateway and Oracle Exalytics In-Memory Machine.

**Application Protocol Source Interface(s) Destination Interface(s) Network Protocol/Port Purpose** ICMP All monitored interfaces Gateway **ICMP** Type 0 and 8 Used to test network connectivity between customer systems and the **Gateway** ICMP Gateway All monitored interfaces ICMP Type 0 and 8 Used to test network connectivity between the Gateway and customer systems SNMP Gateway Exalytics Exalytics ILOM UDP/161 SNMP for ASR telemetry ASR Gateway Exalytics and Exalytics ILOM TCP/6481 ASR for discovery and monitoring by service tags OEM Gateway Exalytics Domains DomU HTTPS/1830-1839 | OEM Agent communication, typically 1830 is used for Oracle Services

**TABLE 11** Firewall Rules Between the Gateway and Exalytics

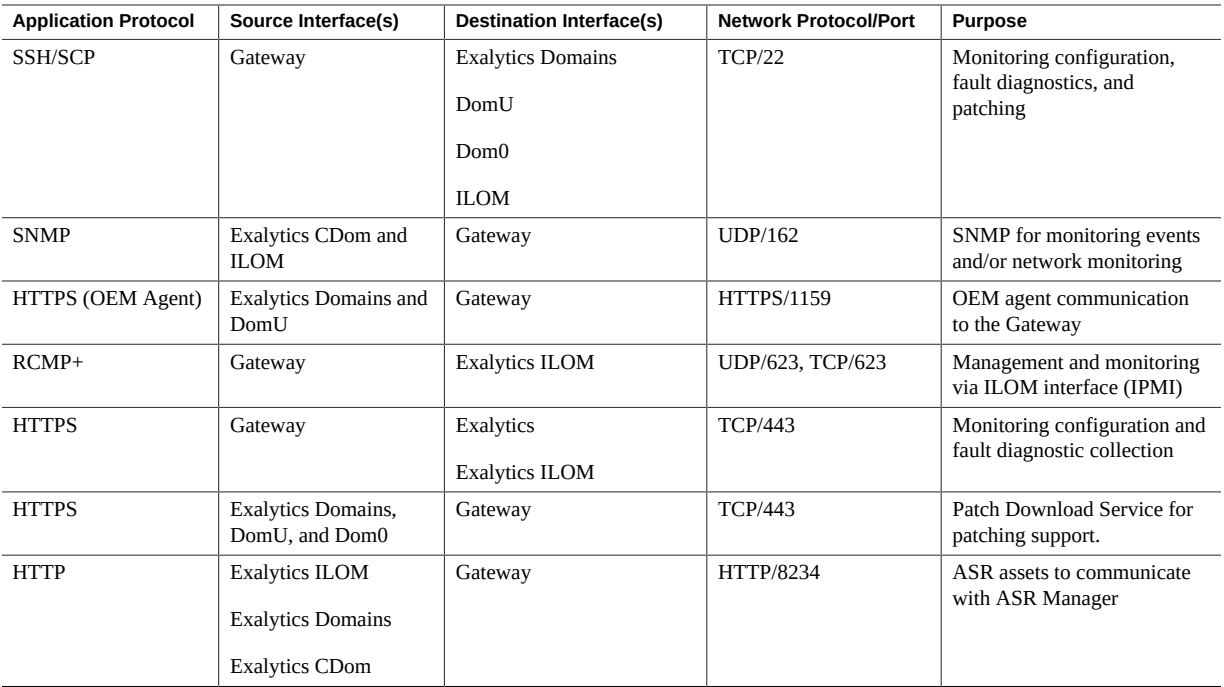

# **Firewall Rules Between the Gateway and Oracle Database Appliance**

This section provides a table showing the internal firewall rules between the Gateway and Oracle Database Appliance.

| <b>Application Protocol</b> | Source Interface(s)         | <b>Destination Interface(s)</b>            | <b>Network Protocol/Port</b> | <b>Purpose</b>                                                                      |
|-----------------------------|-----------------------------|--------------------------------------------|------------------------------|-------------------------------------------------------------------------------------|
| <b>ICMP</b>                 | All monitored<br>interfaces | Gateway                                    | ICMP Type 0 and 8            | Used to test network<br>connectivity between<br>customer systems and the<br>Gateway |
| <b>ICMP</b>                 | Gateway                     | All monitored interfaces                   | ICMP Type 0 and 8            | Used to test network<br>connectivity between the<br>Gateway and customer<br>systems |
| <b>SNMP</b>                 | Gateway                     | DB, Compute Node, and<br>Compute Node ILOM | UIDP/161                     | <b>SNMP</b> for ASR telemetry                                                       |

**TABLE 12** Firewall Rules Between the Gateway and Oracle Database Appliance

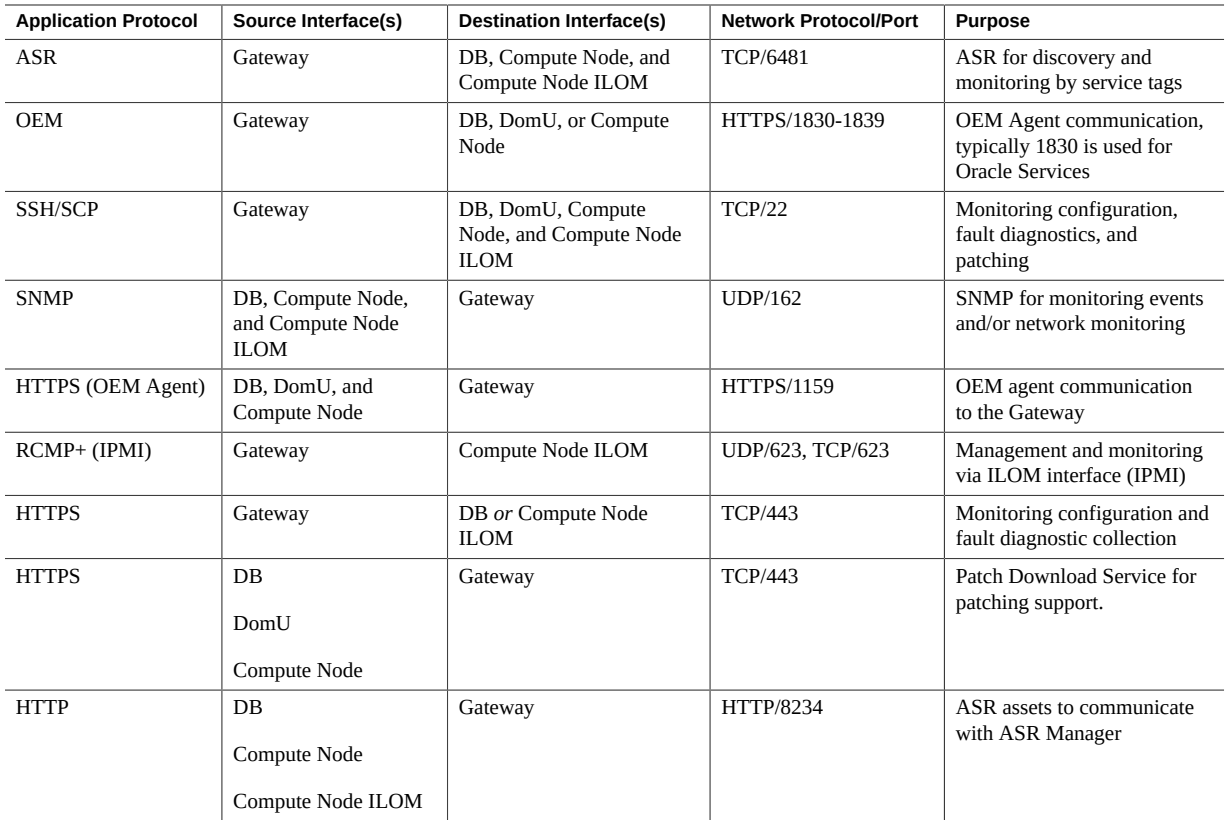

# **Firewall Rules Between the Gateway and Oracle Big Data Appliance**

This section provides a table showing the internal firewall rules between the Gateway and Oracle Big Data Appliance.

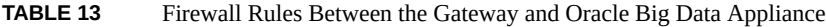

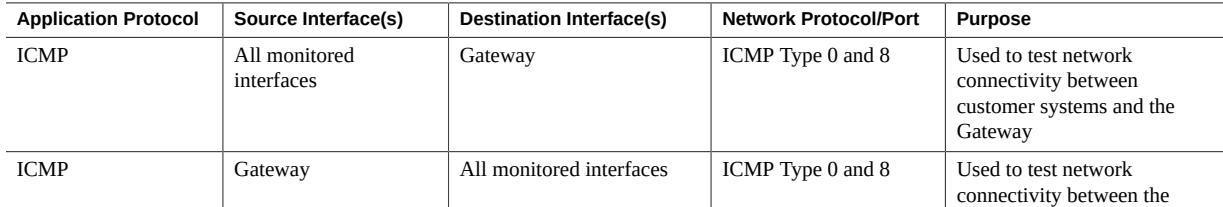

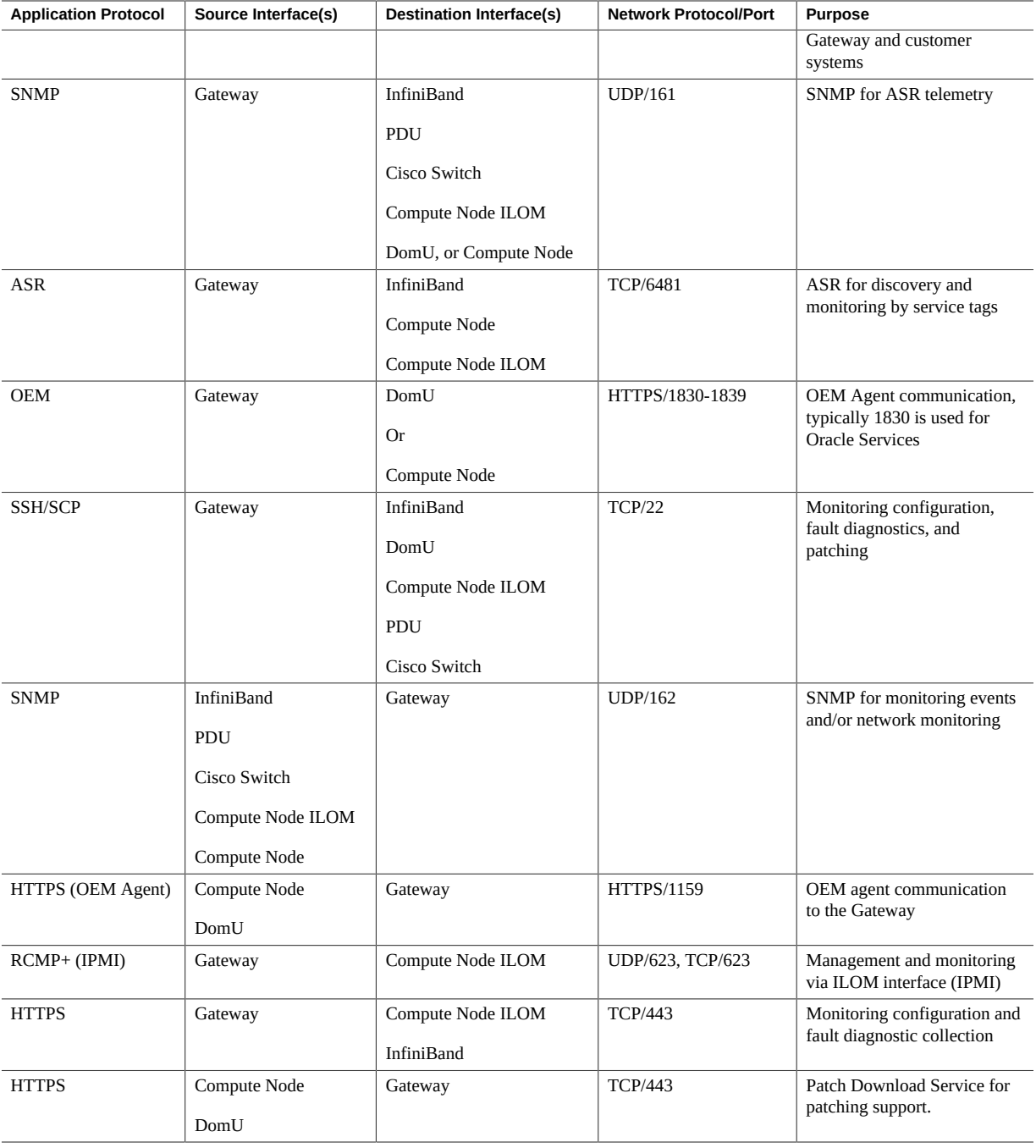

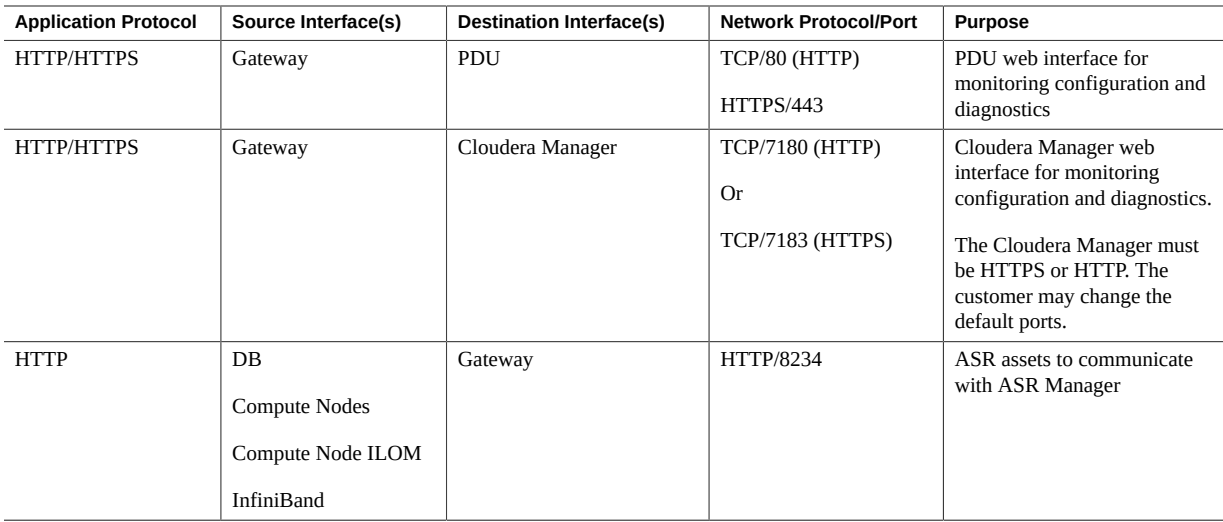

## **Firewall Rules Between the Gateway and Oracle Private Cloud Appliance**

This section provides two separate tables showing the internal firewall rules between the Gateway and different versions of Oracle Private Cloud Appliance (PCA.)

PCA 3.*x* has been re-engineered and now has different access requirements. While PCA 2.4.*x* and earlier versions are still supported, and have the same access requirements as before, we have added updates to PCA 3.0.*x*.

**Note -** PCA 3.0.*x* is supported only on Gateway 21.6 and higher versions running Oracle Linux 8.*x*.

Refer to the following tables:

- [Table 14, "Firewall Rules Between the Gateway and Oracle Private Cloud Appliance \(PCA\)](#page-41-0) 2.4.*x*[," on page 42.](#page-41-0)
- [Table 15, "Firewall Rules Between the Gateway and Oracle Private Cloud Appliance \(PCA\)](#page-41-1) 3.0.*x*[," on page 42.](#page-41-1)

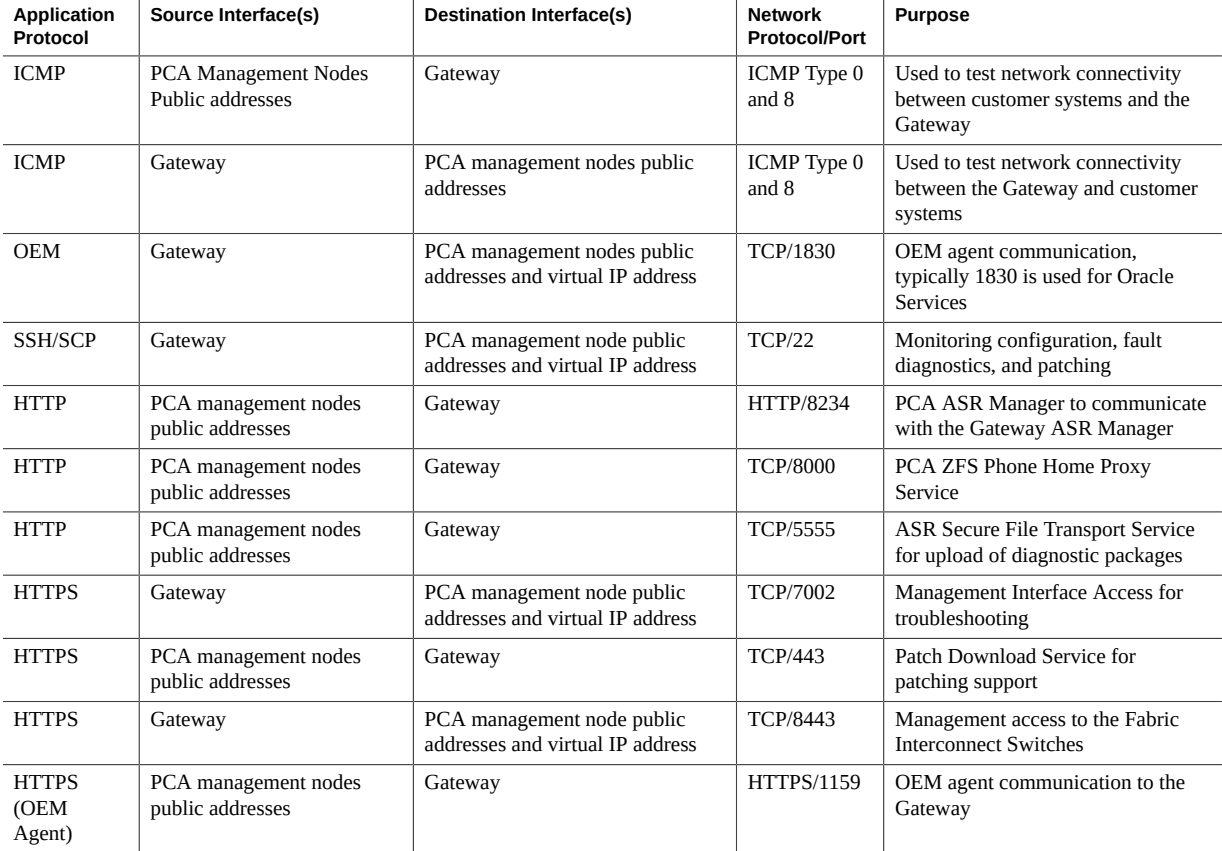

#### <span id="page-41-0"></span>**TABLE 14** Firewall Rules Between the Gateway and Oracle Private Cloud Appliance (PCA) 2.4.*x*

#### <span id="page-41-1"></span>**TABLE 15** Firewall Rules Between the Gateway and Oracle Private Cloud Appliance (PCA) 3.0.*x*

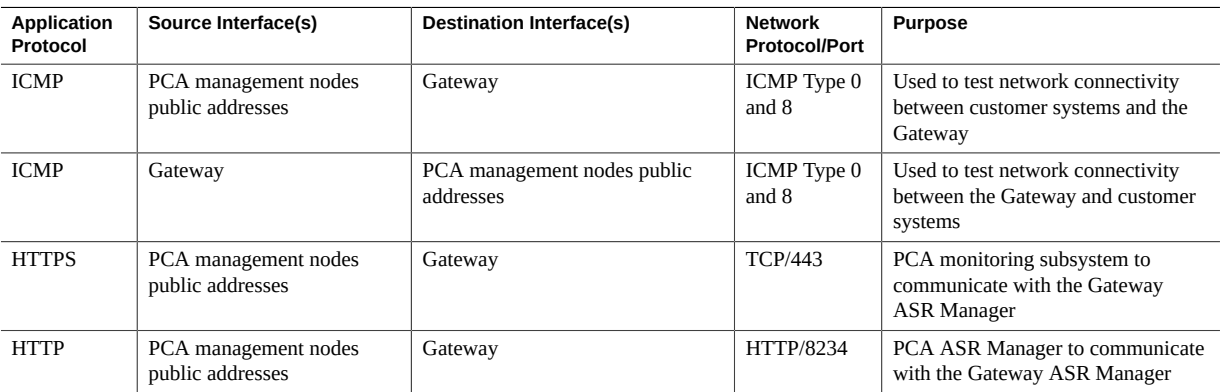

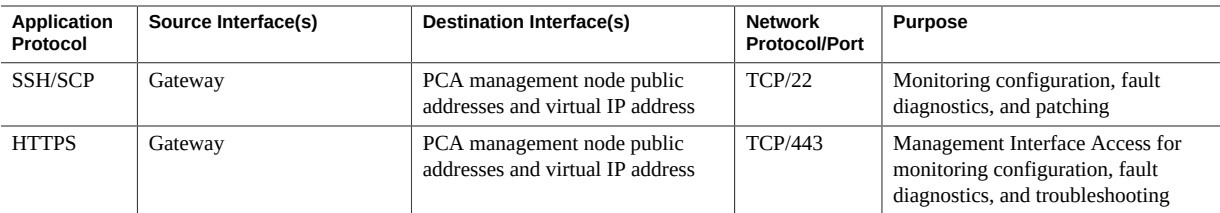

# **Firewall Rules Between the Gateway and Oracle Standalone Hosts**

This section provides a table showing the internal firewall rules between the Gateway and Oracle standalone hosts.

| <b>Application</b><br>Protocol | Source Interface(s)                       | <b>Destination Interface(s)</b>                             | <b>Network</b><br><b>Protocol/Port</b> | <b>Purpose</b>                                                                   |
|--------------------------------|-------------------------------------------|-------------------------------------------------------------|----------------------------------------|----------------------------------------------------------------------------------|
| <b>ICMP</b>                    | All monitored interfaces                  | ICMP Type 0<br>Gateway<br>and 8<br>Gateway                  |                                        | Used to test network connectivity<br>between customer systems and the            |
| <b>ICMP</b>                    | Gateway                                   | All monitored interfaces<br>ICMP Type 0<br>and 8<br>systems |                                        | Used to test network connectivity<br>between the Gateway and customer            |
| <b>SNMP</b>                    | Gateway                                   | Host<br>Host ILOM (If Oracle hardware)                      | <b>UDP/161</b>                         | SNMP for ASR telemetry                                                           |
| <b>OEM</b>                     | Gateway                                   | Host                                                        | HTTPS/1830-<br>1839                    | OEM agent communication,<br>typically 1830 is used for Oracle<br><b>Services</b> |
| <b>ASR</b>                     | Gateway                                   | Host<br>Host ILOM (If Oracle hardware)                      | <b>TCP/6481</b>                        | ASR for discovery and monitoring<br>by service tags                              |
| SSH/SCP                        | Gateway                                   | Host<br>Host ILOM (If Oracle hardware)                      | <b>TCP/22</b>                          | Monitoring configuration, fault<br>diagnostics, and patching                     |
| <b>SNMP</b>                    | Host<br>Host ILOM (If Oracle<br>hardware) | Gateway                                                     | <b>UDP/162</b>                         | SNMP for monitoring events and/or<br>network monitoring                          |
| <b>HTTPS</b><br>(OEM<br>Agent) | Host                                      | Gateway                                                     | <b>HTTPS/1159</b>                      | OEM agent communication to the<br>Gateway                                        |
| RCMP+                          | Gateway                                   | Host                                                        | UDP/623,<br><b>TCP/623</b>             | Management and monitoring using<br>ILOM interface (IPMI)                         |

**TABLE 16** Firewall Rules Between the Gateway and Oracle Standalone Hosts

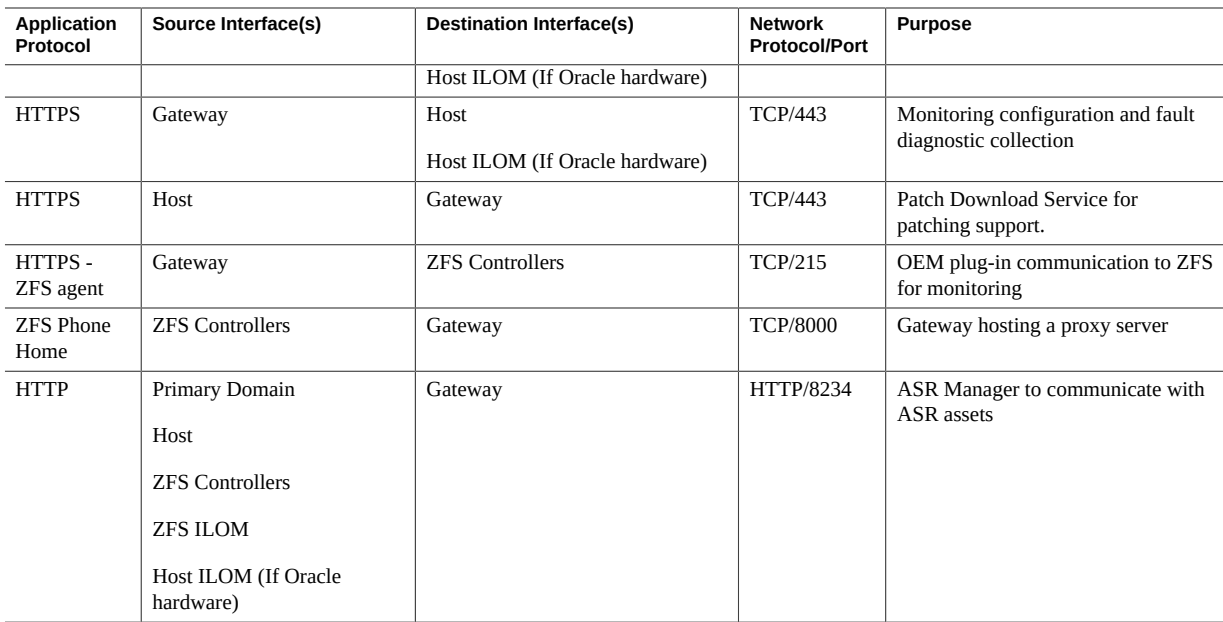

## **Firewall Rules Between the Gateway and Oracle Third-Party Hosts**

This section provides a table showing the internal firewall rules between the Gateway and Oracle third-party hosts.

**Note -** ILOMs on non-Oracle hardware can be monitored by the Oracle Advanced Monitoring and Resolution service. ILOMs on non-Oracle hardware cannot be monitored by Oracle Platinum Services or Oracle Auto Service Request (ASR).

| Application<br>Protocol | Source Interface(s)      | <b>Destination Interface(s)</b> | <b>Network</b><br><b>Protocol/Port</b> | <b>Purpose</b>                                                                   |  |
|-------------------------|--------------------------|---------------------------------|----------------------------------------|----------------------------------------------------------------------------------|--|
| <b>ICMP</b>             | All monitored interfaces | Gateway                         | ICMP Type 0<br>and 8                   | Used to test network connectivity<br>between customer systems and the<br>Gateway |  |
| <b>ICMP</b>             | Gateway                  | All monitored interfaces        | ICMP Type 0<br>and 8                   | Used to test network connectivity<br>between the Gateway and customer<br>systems |  |
| <b>SNMP</b>             | Gateway                  | Host                            | <b>UDP/161</b>                         | SNMP for monitoring                                                              |  |

**TABLE 17** Firewall Rules Between the Gateway and Third-Party Standalone Hosts

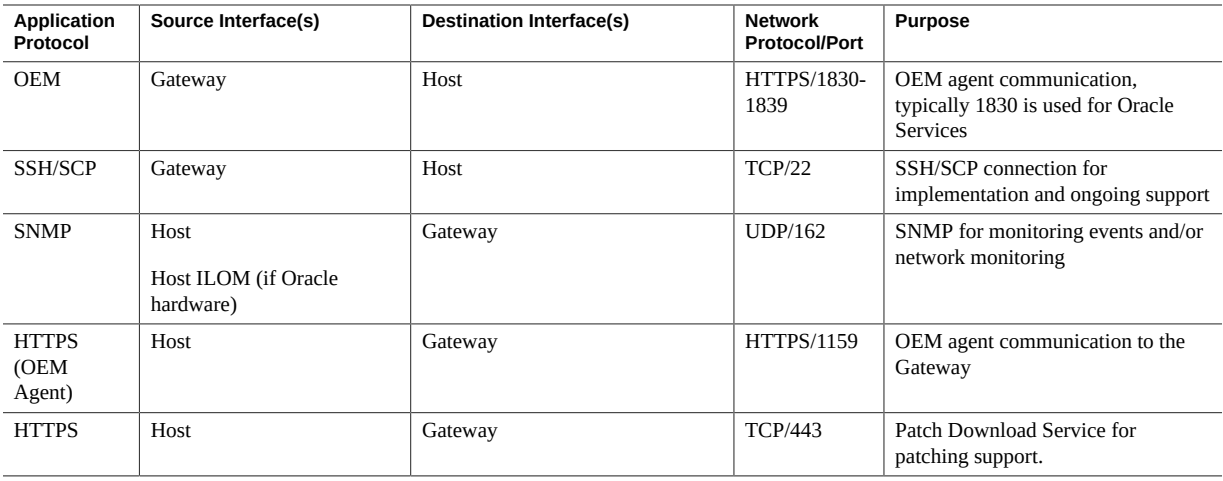

## **Implementation Changes to a Customer System**

This section outlines the changes made to a customer's system during the implementation of Oracle Gateway Enabled services, including Platinum Services, Business Critical Service for Systems, Lifecycle Support Services, and Advanced Monitoring and Resolution. The Gateway runs Oracle Enterprise Manager Cloud Control to perform its monitoring. Oracle Enterprise Manager Cloud Control requires agents to be installed on hosts, and then uses various plugins to monitor those devices that cannot be monitored directly. This section describes the monitoring method for a device and the configuration to be performed.

Refer to the following sections:

- ["The Monitoring Matrix" on page 45](#page-44-0)
- ["Implementation Impact on the Environment" on page 47](#page-46-0)
- ["Utilization Impact Risk of OEM Cloud Control Agent on Monitored](#page-53-0) [Systems" on page 54](#page-53-0)

## <span id="page-44-0"></span>**The Monitoring Matrix**

This section provides a table of devices and shows how each device is monitored.

| <b>Device</b>                                                              |                                             | <b>Monitor</b>            |                                                                                                    |                  |                                           |
|----------------------------------------------------------------------------|---------------------------------------------|---------------------------|----------------------------------------------------------------------------------------------------|------------------|-------------------------------------------|
|                                                                            | Component                                   | Cloud<br>Control<br>Agent | <b>Plug-in Target Type</b>                                                                            | <b>SNMP Trap</b> | <b>ASR</b>                                |
| <b>Engineered</b><br><b>System</b>                                         | Exadata Storage Cell                        | No                        | Oracle Exadata Storage Server                                                                         | Yes              | Yes                                       |
| <b>Engineered</b><br><b>System</b>                                         | Cisco Switch                                | N <sub>0</sub>            | Systems Infrastructure Network Switch                                                                 | Yes              | Yes                                       |
| <b>Engineered</b><br><b>System</b>                                         | <b>InfiniBand Switch</b>                    | N <sub>0</sub>            | Systems Infrastructure Network Switch                                                                 | Yes              | Yes                                       |
| <b>Engineered</b><br><b>System</b>                                         | PDU                                         | No                        | Systems Infrastructure PDU                                                                            | Yes              | N <sub>0</sub>                            |
| <b>Engineered</b><br><b>System</b>                                         | <b>OVS Compute Node</b>                     | No                        | Systems Infrastructure Server<br>Oracle Virtual Platform<br><b>Oracle Server</b>                      | Yes              | Yes                                       |
| <b>Engineered</b><br><b>System</b>                                         | <b>ZFS Array Storage</b><br>Heads           | N <sub>0</sub>            | Oracle ZFS Appliance                                                                                  | N <sub>0</sub>   | Yes<br>(configured<br>by the<br>customer) |
| <b>Exadata</b>                                                             | Database Node                               | Yes                       | Systems Infrastructure Server<br>Host                                                                 | Yes              | Yes                                       |
| <b>Exalogic</b>                                                            | <b>Physical Compute</b><br>Node             | Yes                       | Oracle Engineered System ILOM Server<br>Systems Infrastructure Server<br>Host                         | Yes              | Yes                                       |
| <b>Exalogic</b>                                                            | <b>Exalogic Control VM</b>                  | Yes                       | Host                                                                                                  | No               | No                                        |
| <b>SuperCluster</b>                                                        | <b>Control Domains</b>                      | Yes                       | Systems Infrastructure Server<br>Host                                                                 | Yes              | Yes                                       |
| <b>SuperCluster</b>                                                        | <b>Logical Domains</b>                      | Yes                       |                                                                                                    | Yes              | No (covered<br>by Control<br>Domain)      |
| <b>Standalone Server (including other</b><br>example: ODA, BDA, Exalytics) | <b>Engineered System nodes and VMs, for</b> | Yes                       | Oracle Engineered System ILOM Server<br>(if Oracle hardware)<br>Systems Infrastructure Server<br>Host | Yes              | Yes                                       |
| <b>Standalone ZFS Array Storage Heads</b>                                  |                                             | No                        | Oracle ZFS Storage Appliance                                                                          | No               | Yes<br>(configured                        |

**TABLE 18** Devices and their Associated Monitoring Methods

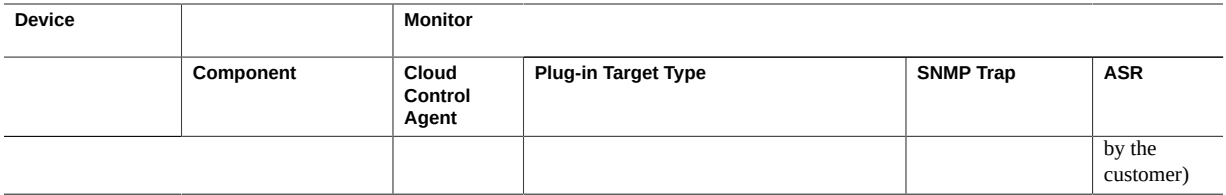

#### <span id="page-46-0"></span>**Implementation Impact on the Environment**

The following sections describe the changes that are made to various types of system during the implementation process:

- Systems with an agent deployed. See ["All Systems With An Agent](#page-46-1) [Deployed" on page 47.](#page-46-1)
- Engineered System Storage Cells. See ["Engineered Systems Storage Cells" on page 49.](#page-48-0)
- Engineered System Cisco Switch. See ["Engineered System Cisco](#page-49-0) [Switches" on page 50.](#page-49-0)
- Engineered System InfiniBand Switches. See ["Engineered System InfiniBand](#page-49-1) [Switches" on page 50.](#page-49-1)
- Engineered System PDU's. See ["Engineered System PDU's" on page 50](#page-49-2).
- Engineered Systems Compute Nodes (Physical Implementation) and Virtual Machines. ["Engineered Systems Compute Nodes \(Physical Implementation\) and Virtual](#page-49-3) [Machines" on page 50.](#page-49-3)
- OVS Compute Nodes. See ["OVS Compute Nodes" on page 51](#page-50-0).
- KVM Compute Nodes. See ["KVM Compute Nodes" on page 52](#page-51-0).
- Exalogic Compute Nodes (Physical Implementation) and Exalogic Virtual Machines / Control Virtual Machines. See ["Exalogic Compute Nodes \(Physical Implementation\) and](#page-52-0) [Exalogic Virtual Machines / Control Virtual Machines" on page 53.](#page-52-0)
- ZFS Storage Array Storage Heads. See ["ZFS Storage Array Storage Heads" on page 53](#page-52-1).

## <span id="page-46-1"></span>**All Systems With An Agent Deployed**

The following changes are made to every system on which an agent is deployed:

- An entry is added to the /etc/hosts file for the Gateway.
- A new group is created on the operating system (OS) of the monitored server. The default group name is *orarom*.
- A new user is created on the ILOM of the monitored server (if applicable). The default username is *orarom*.

A new user is added on the operating system (OS) (*orarom*) of the monitored server.

**Note -** The password for the *orarom* account is typically set to expire after 90 days. You can manage the password on the Gateway. If access is needed for troubleshooting and the account is expired, Oracle will reset the *orarom* password. For further information about password management, see [this MOS knowledge article.](https://mosemp.us.oracle.com/epmos/faces/DocContentDisplay?id=2285834.1)

- The new OS user is added to the group that owns the Oracle Inventory.
- A new user is added into the group that owns the database diag directories that are listed in the oratab file (required for monitoring databases and generating ADR packages).
- The Oracle Inventory directory is updated for group read/write permissions.
- The Database diag directories are updated for group read/write permissions.
- A directory (/opt/0racleHomes) is created for the agent information based on the information provided in the System Install flow or discussion with your implementation engineer.
- If permission to retain root privileges is given in the configuration worksheet, the sudoers or RBAC files are updated to allow the new OS user to execute commands as root.
- For Linux systems, the group of the /var/log/messages file is changed to the new group (*orarom*) if the group owner is root.

This allows the agent user to be part of a group that can read the file and the group read permission is granted. The agent user can then monitor the messages file. If the messages file is already owned by a different group, the new user is added to that group instead.

- For Linux systems, the /etc/security/limits.conf file is updated to add the required settings for the new user (*orarom*) to meet the agent requirements.
- Agents are pushed from the Gateway to the server using the new user. The storage requirement for the agent is initially around 5GB.
- Once the agents have been installed, the root. sh script for the agent is executed.

Root.sh creates or updates /etc/oragchomelist, creates /etc/init.d/gcstartup, creates /etc/init.d/lockgcstartup, and creates /etc/init.d/lockgcstartup.

- For Solaris systems, the explorer tool may be scheduled to execute once per week at 11 PM on Sunday in root's crontab.
- For some Solaris systems, host-based fault telemetry is configured for ASR, either updating snmpd.confor using *asradm*, and starting the required services.
- ILOMs are configured to send SNMP traps to the Gateway for all ILOM detected faults of level minor or above for ASR.

**Note -** For Exadata Nodes, the ILOM rules are configured on the operating system of the node using the Exadata CLIs (cellcli and dbmcli) rather than directly on the ILOM.

**Note -** For Exalogic Virtual Machines, a further file is copied from the physical host to /var/exalogic/info to define it as part of an Exalogic.

■ Install or upgrade the Oracle Autonomous Health Framework (AHF) to a minimum version of 22.3.1.

The storage requirement for AHF is 2GB of space in /opt and a minimum of 6GB (with a recommendation of 10GB) on /u01.

- Configure Oracle Autonomous Health Framework (AHF) to auto-update from the Gateway when a new version is available.
- A monitoring sudoers profile is added to allow the monitoring of the system and a restart of the agents by the monitoring user:

/usr/sbin/dmidecode, /sbin/ethtool, /usr/bin/ipmitool, /usr/ sbin/imageinfo, /usr/local/bin/imageinfo, /opt/oracle/bda/bin/ imageinfo, /usr/bin/systemctl stop oracle-oasgagent.service, /usr/ bin/systemctl start oracle-oasgagent.service, /usr/bin/systemctl restart oracle-oasgagent.service, /usr/bin/systemctl status oracleoasgagent.service, /sbin/service oasgagent start, /sbin/service oasgagent stop, /sbin/service oasgagent restart, /sbin/service oasgagent status

#### <span id="page-48-0"></span>**Engineered Systems Storage Cells**

An Engineered System storage cell has strict policies not to allow the creation of new users or the deployment of agents on the OS.

The changes that are made to these systems are performed in three stages:

- Create a user on the ILOM of the system to allow Oracle to access the ILOM and the console of the system during troubleshooting. The default username is *orarom*.
- When the system is discovered by Oracle Enterprise Manager Cloud Control, it creates SSH/SCP keys from the monitoring user on the database node(s) to the cellmonitor user within the storage cell.
- Update the snmpsubscribers in the cell software to send the traps to the Gateway for ASR and the Enterprise Manager Agents. This removes any current subscribers that have a type of *ASR*.
- Update the notificationpolicy in the cell software to include "critical, warning, clear".
- Update the notificationmethod in the cell software to include snmp.

## <span id="page-49-0"></span>**Engineered System Cisco Switches**

The Cisco switch that is installed in the racks of an Engineered System is updated to send traps to the Gateway, and the SNMP server is enabled to send traps. The community string is entered if not already set with an access list. For the Cisco switches that support the Oracle ASR functionality, this is configured to send alerts to the Gateway.

## <span id="page-49-1"></span>**Engineered System InfiniBand Switches**

The InfiniBand switches that are installed in the racks of an Engineered System are updated to send traps to the Gateway and a set of SSH/SCP keys is created to allow password-less login from the monitoring agent to the nm2user on the switch.

The SSH/SCP keys for Exadata and SuperCluster systems are configured at discovery time. For the other systems, these are created manually by the installation engineer during the implementation prior to the target discoveries.

## <span id="page-49-2"></span>**Engineered System PDU's**

The PDU modules within the racks of an Engineered System are updated to send traps to the Gateway, and the PDU thresholds are set to generate alerts based on the values from Oracle Engineering teams.

## <span id="page-49-3"></span>**Engineered Systems Compute Nodes (Physical Implementation) and Virtual Machines**

A user (orarom) will be granted the following privileges in the sudoers file:

**<user>** <user> <user> ALL= NOPASSWD: /usr/sbin/dmidecode, /sbin/ethtool, /usr/ bin/ipmitool, /usr/sbin/imageinfo, /usr/local/bin/imageinfo, /opt/oracle/bda/ bin/imageinfo, /usr/bin/systemctl stop oracle-oasgagent.service, /usr/bin/ systemctl start oracle-oasgagent.service, /usr/bin/systemctl restart oracleoasgagent.service, /usr/bin/systemctl status oracle-oasgagent.service, /sbin/

service oasgagent start, /sbin/service oasgagent stop, /sbin/service oasgagent restart, /sbin/service oasgagent status, /usr/bin/systemctl stop oracleoasgagent.service, /usr/bin/systemctl start oracle-oasgagent.service, /usr/bin/ systemctl restart oracle-oasgagent.service, /usr/bin/systemctl status oracleoasgagent.service, /sbin/service oasgagent start, /sbin/service oasgagent stop, /sbin/service oasgagent restart, /sbin/service oasgagent status

**Note -** The profile may be updated if the option for Oracle to retain sudo privilege is granted.

#### <span id="page-50-0"></span>**OVS Compute Nodes**

■ Install or upgrade the Oracle Autonomous Health Framework (AHF) to a minimum version of 23.10.

The storage requirement for AHF is 2GB of space in /opt and a minimum of 6GB (with a recommendation of 10GB) on /EXAVMIMAGES.

- Configure Oracle Autonomous Health Framework (AHF) to auto-update from the Gateway when a new version is available.
- Configure Oracle Autonomous Health Framework (AHF) to communicate to all KVM Nodes via socket for data collection.

The Oracle Virtual Server operating system that is used within an Engineered System that is running the virtualized stack has strict policies that do not allow the installation of agents on to the systems. These nodes will have the ILOMs configured to send traps to the Gateway for ASR. A user (orarom) will be created on the OVS Server and granted the following privileges in the sudoers file:

**<user>** ALL= NOPASSWD: /usr/sbin/xentop, /usr/sbin/dmidecode, /sbin/ ethtool, /usr/bin/xenstore-ls, /usr/bin/xenstore-read, /usr/bin/ xenstore-list, /usr/sbin/xl, /usr/bin/ipmitool, /usr/sbin/xm, /usr/sbin/ imageinfo, /usr/local/bin/imageinfo, /opt/oracle/bda/bin/imageinfo, /usr/ bin/systemctl stop oracle-oasgagent.service, /usr/bin/systemctl start oracleoasgagent.service, /usr/bin/systemctl restart oracle-oasgagent.service, /usr/ bin/systemctl status oracle-oasgagent.service, /sbin/service oasgagent start, /sbin/service oasgagent stop, /sbin/service oasgagent restart, /sbin/ service oasgagent status.

This list of commands is used by the Oracle Virtual Platform and Oracle Server target types to read information about the system, relay the information to OEM, and manage the *oasg\_agent*.

**Note -** The profile may be updated if the option for Oracle to retain sudo privilege is granted.

#### <span id="page-51-0"></span>**KVM Compute Nodes**

Install or upgrade the Oracle Autonomous Health Framework (AHF) to a minimum version of 23.10.

The storage requirement for AHF is 2GB of space in /opt and a minimum of 6GB (with a recommendation of 10GB) on /EXAVMIMAGES.

- Configure Oracle Autonomous Health Framework (AHF) to auto-update from the Gateway when a new version is available.
- Configure Oracle Autonomous Health Framework (AHF) to communicate to all KVM Nodes via socket for data collection.

The Oracle Linux 7 Server used within an Engineered System that is running the virtualized stack has strict policies that do not permit the installation of agents on the systems. These nodes will have the ILOMs configured to send traps to the Gateway for ASR. A user (*orarom*) will be created on the KVM Server and granted the following privileges in the sudoers file:

<user> ALL= NOPASSWD: /usr/bin/virsh list\*, /usr/bin/virsh dominfo\*, /usr/ bin/virsh nodememstats\*, /usr/bin/virsh domstats\*, /usr/bin/virsh capabilities, /usr/bin/virsh domblklist\*, /usr/bin/virsh domiflist\*, /usr/ bin/virsh domifstat\*, /usr/bin/virsh vcpupin\*, /bin/virsh cpu-stats\*, /bin/ virsh domblkstat\*, /bin/virsh dommemstat\*, /bin/virsh nodeinfo, /sbin/dmsetup info, /sbin/service --status-all, /usr/sbin/dmidecode, /sbin/ethtool, /usr/ bin/ipmitool, /usr/sbin/imageinfo, /usr/local/bin/imageinfo, /opt/oracle/ bda/bin/imageinfo, /opt/exadata\_ovm/vm\_maker, /usr/sbin/brctl, /sbin/fdisk -l\*, /bin/virsh domblkinfo\*, /usr/bin/lvs\*, /usr/bin/smartctl\*, /usr/sbin/ ibnetdiscover, /usr/sbin/sminfo, /sbin/dmsetup info\*, /bin/cat /etc/iscsi/ iscsid.conf, /usr/bin/systemctl stop oracle-oasgagent.service, /usr/bin/ systemctl start oracle-oasgagent.service, /usr/bin/systemctl restart oracleoasgagent.service, /usr/bin/systemctl status oracle-oasgagent.service, /sbin/ service oasgagent start, /sbin/service oasgagent stop, /sbin/service oasgagent restart, /sbin/service oasgagent status

This list of commands is used by the Oracle Enterprise Manager (OEM) targets to read information about the system, relay the information to OEM, and manage the *oasg\_agent*.

**Note -** The profile may be updated if the option for Oracle to retain sudo privilege is granted.

## <span id="page-52-0"></span>**Exalogic Compute Nodes (Physical Implementation) and Exalogic Virtual Machines / Control Virtual Machines**

These types of system have limited storage space on the root filesystem. Installing an agent on the root filesystem is deemed to put this limited space at risk. The implementation for these systems creates a project on the internal ZFS storage array in the rack and creates a filesystem for each node or VM that has an agent installed.

The installation on the node/VM will then perform the following:

- Update the (v)fstab to ensure the filesystem is mounted from the ZFS storage array at boot time.
- Mount the filesystem on the required directory.
- Install and configure the Exalogic Lifecycle Toolkit, release 14.2.

Refer to the Exalogic Lifecycle Tools Note 1912063.1 on the My Oracle Support (MOS) website at: [https://support.oracle.com/epmos/faces/DocumentDisplay?](https://support.oracle.com/epmos/faces/DocumentDisplay?id=1912063.1) [id=1912063.1](https://support.oracle.com/epmos/faces/DocumentDisplay?id=1912063.1).

■ A user (orarom) will be granted the following privileges in the sudoers file:

**<user>** <user> ALL= NOPASSWD: /usr/sbin/dmidecode, /sbin/ethtool, /usr/bin/ ipmitool, /usr/sbin/imageinfo, /usr/local/bin/imageinfo, /opt/oracle/bda/ bin/imageinfo, /usr/bin/systemctl stop oracle-oasgagent.service, /usr/ bin/systemctl start oracle-oasgagent.service, /usr/bin/systemctl restart oracle-oasgagent.service, /usr/bin/systemctl status oracleoasgagent.service, /sbin/service oasgagent start, /sbin/service oasgagent stop, /sbin/service oasgagent restart, /sbin/service oasgagent status

**Note -** The profile may be updated if the option for Oracle to retain sudo privilege is granted.

#### <span id="page-52-1"></span>**ZFS Storage Array Storage Heads**

The ZFS arrays are appliances that cannot have agents installed on them. Consequently, they are monitored from another agent using a specific monitoring user. The changes that are carried out on both of the storage heads in a cluster are as follows:

Execute the workflow "Configure for Oracle Enterprise Manager". This always has the *recreateWorksheet* setting enabled. If the *oracle\_agent* user and role are already created, then the *recreateUser* setting is not enabled. Otherwise it is enabled. If the user is set to be recreated, the password used is a strong, randomly generated, 16-character password.

**Note -** The customer can change the password on the *oracle\_agent* user without affecting the Oracle monitoring solution.

- Create a new user for the Oracle monitoring solution using the role *oracle agent* created by the above workflow. The default username is *orarom*, but the name is customizable from the Service Implementation Worksheet (SIW).
- Enable *advanced\_analytics* for the new user created above.

## <span id="page-53-0"></span>**Utilization Impact Risk of OEM Cloud Control Agent on Monitored Systems**

Oracle's implementation is designed to be a low risk deployment using scripts to ensure consistent deployments across all customer implementations. Furthermore, the implementation is validated for monitoring within Oracle test systems. Oracle makes no changes to customer applications or files outside of the steps described in the relevant sections on impacts on the environment above.

The table below outlines the utilization impact that OEM has on the monitored systems.

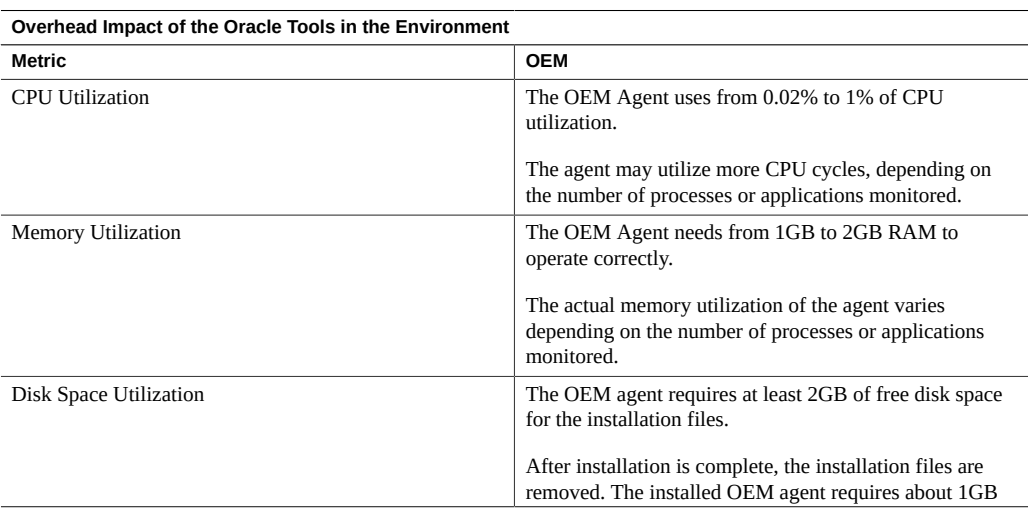

**TABLE 19** Utilization Impact of Oracle Enterprise Manager Cloud Control Agent on Monitored Systems

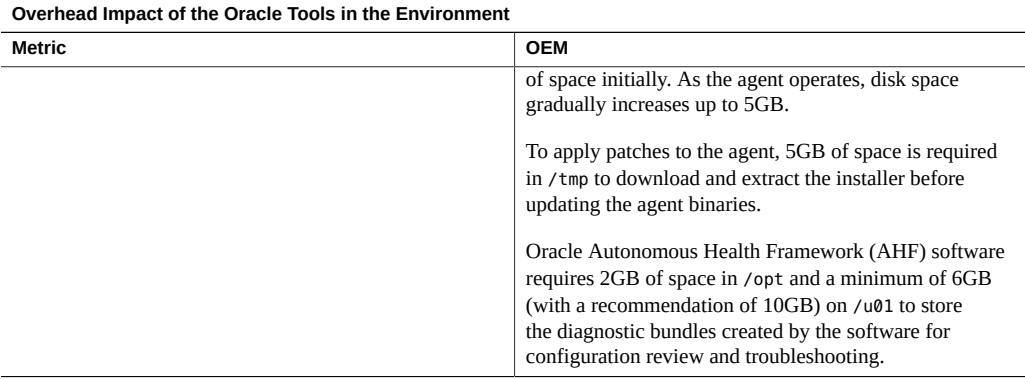

## **Backout Plan**

If it is necessary for the installation to be rolled back, Oracle will:

- Shut down the agents that have been configured;
- Work with the customer to schedule a maintenance window to remove the agents and trap destinations for all the devices configured for monitoring.

## **Server Prerequisites for Monitoring Deployment**

This section outlines the methods used to provide Oracle with the necessary server access for implementing monitoring on the Gateway. Refer to the following:

- ["Server Prerequisites for Monitoring Deployment" on page 56](#page-55-0)
- ["Monitoring Access: an Overview" on page 56](#page-55-1).
- ["User Privileges" on page 56](#page-55-2)
- ["Solaris 11 Initial Setup User RBAC Profile" on page 59](#page-58-0)
- ["Solaris 10 Initial Setup User RBAC Profile" on page 61](#page-60-0)
- ["Solaris sudo Profile" on page 62](#page-61-0)
- ["Linux sudo Profile" on page 63](#page-62-0)
- ["ILOM User Privileges" on page 64](#page-63-0)

#### <span id="page-55-0"></span>**Server Prerequisites for Monitoring Deployment**

For services that are performed using Oracle Enterprise Manager (OEM), agents must be deployed to the systems. These systems must meet the prerequisites for an EM agent as described in the [Package Requirements for Oracle Management Agent](https://docs.oracle.com/en/enterprise-manager/cloud-control/enterprise-manager-cloud-control/13.5/embsc/package-kernel-parameter-and-library-requirements-enterprise-manager-cloud-control.html#GUID-3BB45A80-47C2-4AA5-929A-7523861E9A2C) section of *Oracle Enterprise Manager Cloud Control Basic Installation Guide*.

### <span id="page-55-1"></span>**Monitoring Access: an Overview**

In general, there are three methods for providing Oracle with the necessary access for implementing monitoring:

- Provide root access to all systems.
- Enable access using Role-based Access Control (RBAC.) RBAC is a security feature for controlling user access to tasks that would normally be restricted to the root role. By applying security attributes to processes and to users, RBAC can divide superuser capabilities among several administrators. This option is applicable only to systems running the Solaris operating system.
- Provide access via *sudo* (*superuser do*.) sudo is a program for operating systems such as Linux and Solaris that allows users to run programs as another user - normally as the system's superuser (root) - as specified in the /etc/sudoers file. This section outlines the methods used to provide Oracle with the necessary access for implementing monitoring on the Gateway.

During activation of database services, the following users and accounts are used to monitor the database:

- For storage/cluster monitoring, the user *asmsnmp* is used;
- For database monitoring, the user *dbsnmp* is used;
- For standby database monitoring, the user *sys* is used.

**Note -** Passwords for all of the above users must be available during installation. They can be entered by the customer into the Gateway user interface when needed.

## <span id="page-55-2"></span>**User Privileges**

Oracle requires that the user can execute the following commands using root privileges:

■ <Service EM Base Directory>/agent\_home/core/*<version>*/root.sh

- <Service EM Base Directory>/agent home/agent \*/root.sh
- /opt/exalytics/asr/bda\_mon\_hw\_asr.pl (*Exalytics only*)
- /opt/oracle/oak/bin/oakcli (*Oracle Database Appliance only*)
- /opt/oracle.cellos/compmon/exadata mon hw asr.pl (*Exadata only*)
- /opt/oracle.cellos/imageinfo (*Exadata only*)
- /opt/exalogic/usr/sbin/imageinfo (*Exalogic only*)
- /opt/oracle/dbserver/dbms/bin/dbmcli (*Exadata and ZDLRA only*)
- /opt/oracle/bda/bin/imageinfo (*Big Data only*)
- /opt/oracle/bda/bin/imageinfo (*Big Data only*)
- /opt/ipmitool/bin/ipmitool (*Solaris only*)
- /opt/ipmitool/sbin/ipmitool (*Solaris only*)
- /usr/bin/chmod
- /usr/bin/chown
- /usr/bin/chgrp
- /usr/bin/crontab (*Solaris only*)
- /usr/bin/cp
- /usr/bin/ex
- /usr/bin/ipmitool
- /usr/bin/grep
- /usr/bin/ls
- /usr/bin/mkdir
- /usr/bin/rmdir
- /usr/bin/passwd
- /usr/bin/profiles (*Solaris 11 only*)
- /usr/bin/systemctl
- /usr/bin/unzip
- /usr/bin/vim
- /usr/bin/virsh (Linux only)
- /usr/bin/xenstore-list
- /usr/lib/fm/notify/asr-notify (*Solaris 11 only*)
- /sbin/chkconfig
- /usr/sbin/dbmcli (*Exadata and ZDLRA only*)
- /usr/sbin/dmidecode (*Linux only*)
- /usr/sbin/groupadd
- /sbin/service
- /usr/sbin/svcadm (*Solaris only*)
- /usr/sbin/useradd
- /usr/sbin/usermod
- /usr/sbin/xm
- /usr/bin/tfactl
- /usr/bin/ahfctl
- /tmp/install ahf no cfg.sh
- /tmp/install ahf.sh
- /usr/bin/systemctl start oracle-oasgagent.service
- /usr/bin/systemctl stop oracle-oasgagent.service
- /usr/bin/systemctl restart oracle-oasgagent.service
- /usr/bin/systemctl status oracle-oasgagent.service
- /sbin/service oasgagent start
- /sbin/service oasgagent stop
- /sbin/service oasgagent restart
- /sbin/service oasgagent status

The user provided for the initial setup can be removed once the monitoring has been deployed and the agent user has been created. The agent user can be a user defined within a naming service and a home directory mounted from an NFS server. However, the agent installation directory must be unique to each server to be monitored. If the agent user is configured as part of a naming service, then the user must belong to the group that owns the Oracle inventory on all of the servers. The deployment scripts will verify and enforce group write permissions on any Oracle inventory directory that is discovered by using the /etc/oraInst.loc or the /var/ opt/oracle/oraInst.loc files.

#### **User Privileges for Exalogic Systems**.

If the user is part of a naming service and NFS mounts are to be defined (Exalogic systems require NFS mounts), use NFSv4 rather than NFSv3. The configuration of NFSv4 is outside the scope of this service, but the new mounts are defined with the NFSv4 options, and the following extra command must be added to the security profile, depending on OS:

- /usr/sbin/mount (*Linux*)
- /sbin/mount (*Solaris*)

**Note -** The command paths are related to Solaris. For the Linux paths, please refer to the sudo settings for Linux.

## <span id="page-58-0"></span>**Solaris 11 Initial Setup User RBAC Profile**

The user for the initial setup requires a profile built from the following configuration file:

```
set desc="ACS Service Profile"
add cmd=<Service EM Base>/agent_home/core/<version>/root.sh
set uid=0
end
add cmd=/opt/oracle.cellos/imageinfo
set uid=0
end
add cmd=/opt/oracle.cellos/compmon/exadata_mon_hw_asr.pl
set uid=0
end
add cmd=/opt/ipmitool/bin/ipmitool
set uid=0
end
add cmd=/opt/ipmitool/sbin/ipmitool
set uid=0
end
add cmd=/usr/bin/chmod
set uid=0
end
add cmd=/usr/bin/chown
set uid=0
end
add cmd=/usr/bin/chgrp
set uid=0
end
add cmd=/usr/bin/crontab
set uid=0
end
add cmd=/usr/bin/cp
set uid=0
end
add cmd=/usr/bin/ex
set uid=0
end
add cmd=/usr/bin/vim
set uid=0
end
add cmd=/usr/bin/grep
set uid=0
end
add cmd=/usr/bin/ls
set uid=0
end
```

```
add cmd=/usr/sbin/groupadd
set uid=0
end
add cmd=/usr/bin/mkdir
set uid=0
end
add cmd=/usr/bin/rmdir
set uid=0
end
add cmd=/usr/bin/passwd
set uid=0
end
add cmd=/usr/bin/profiles
set uid=0
end
add cmd=/usr/lib/fm/notify/asr-notify
set uid=0
end
add cmd=/usr/sbin/svcadm
set uid=0
end
add cmd=/usr/sbin/useradd
set uid=0
end
add cmd=/usr/sbin/usermod
set uid=0
end
add cmd=/opt/exalogic/usr/sbin/imageinfo
set uid=0
end
add cmd=/usr/bin/tfactl
set uid=0
end
add cmd=/usr/bin/ahfctl
set uid=0
end
add cmd=<Service EM Base>/agent_home/agent_<version>/root.sh
set uid=0
end
add cmd=/tmp/install ahf no cfg.sh
set uid=0
end
add cmd=/tmp/install_ahf.sh
set uid=0
end
```
If Oracle Enterprise Manager (OEM) agents are installed on an Exalogic, an NFS mount is configured by Oracle, and the user must also have the following command added to the profile:

```
add cmd=/sbin/mount
set uid=0
end
```
To create the profile from the configuration file above, perform the following as root or as a user with permission to create new profiles:

```
profiles -p <Profile name> -f <configuration file>
usermod -P +<Profile name> <user>
```
This provides the required level of access to perform the creation of the user and group directories, as well as setting the permissions on the Oracle inventory.

#### <span id="page-60-0"></span>**Solaris 10 Initial Setup User RBAC Profile**

Solaris 10 RBAC configuration is controlled through files located in the /etc/security directory. Append the following lines to the exec\_attr file:

```
ACSSINITIAL:solaris:cmd:::<Service EM
Base>/agent_home/core/<version>/root.sh:uid=0
ACSSINITIAL:solaris:cmd:::<Service EM
Base>/agent_home/agent_<version>/<version>/root.sh:uid=0
ACSSINITIAL:solaris:cmd:::/opt/ipmitool/bin/ipmitool:uid=0
ACSSINITIAL:solaris:cmd:::/opt/ipmitool/sbin/ipmitool:uid=0
ACSSINITIAL:solaris:cmd:::/usr/bin/chmod:uid=0
ACSSINITIAL:solaris:cmd:::/usr/bin/chown:uid=0
ACSSINITIAL:solaris:cmd:::/usr/bin/chgrp:uid=0
ACSSINITIAL:solaris:cmd:::/usr/bin/crontab:uid=0
ACSSINITIAL:solaris:cmd:::/usr/bin/cp:uid=0
ACSSINITIAL:solaris:cmd:::/usr/bin/ex:uid=0
ACSSINITIAL:solaris:cmd:::/usr/bin/vim:uid=0
ACSSINITIAL:solaris:cmd:::/usr/bin/grep:uid=0
ACSSINITIAL:solaris:cmd:::/usr/sbin/groupadd:uid=0
ACSSINITIAL:solaris:cmd:::/usr/bin/ls:uid=0
ACSSINITIAL:solaris:cmd:::/usr/bin/mkdir:uid=0
ACSSINITIAL:solaris:cmd:::/usr/bin/rmdir:uid=0
ACSSINITIAL:solaris:cmd:::/usr/bin/passwd:uid=0
ACSSINITIAL:solaris:cmd:::/usr/sbin/svcadm:uid=0
ACSSINITIAL:solaris:cmd:::/usr/sbin/useradd:uid=0
ACSSINITIAL:solaris:cmd:::/usr/sbin/usermod:uid=0
ACSSINITIAL:solaris:cmd:::/usr/bin/tfactl:uid=0
```
If Oracle Enterprise Manager (OEM) agents are installed on an Exalogic, an NFS mount is configured by Oracle, and the user must also have the following command added to the profile:

ACSSINITIAL:solaris:cmd:::/sbin/mount:uid=0

Append the following line to the prof\_attr file:

ACSSINITIAL:::Oracle Install Profile:

Once these entries have been added, update the user that will be used for the initial installation to allow access to the profile:

```
usermod -P ACSSINITIAL <user>
```
#### <span id="page-61-0"></span>**Solaris sudo Profile**

For Solaris users, add the following entries to the sudoers file:

```
Cmnd Alias ACSSINSTALL = /usr/bin/chmod, /usr/bin/chown, \setminus /usr/bin/chgrp, /usr/bin/crontab, /usr/bin/cp, \
                 /usr/bin/ex, /usr/bin/grep, /usr/sbin/groupadd, \
                 /usr/bin/ls, /usr/bin/mkdir, /usr/bin/passwd, \
                 /usr/bin/profiles, /usr/lib/fm/notify/asr-notify, \
                 /usr/bin/rmdir, /usr/sbin/svcadm,/usr/sbin/asradm, \
                 /usr/sbin/useradd, /usr/sbin/usermod, \
                 <ServiceEMBase>/agent_home/core/<version>/root.sh,\
                 /opt/ipmitool/bin/ipmitool, /opt/ipmitool/sbin/ipmitool, \
                 /opt/oracle.cellos/compmon/exadata_mon_hw_asr.pl, \
                 /opt/oracle.cellos/imageinfo, \
                 /usr/bin/tfactl, \
                 /usr/bin/ahfctl, \
                 <ServiceEMBase>/agent_home/agent_<version>/root.sh,\
                 /tmp/install_ahf_no_cfg.sh, \
                 /tmp/install_ahf.sh, \
                 /opt/exalogic/usr/sbin/imageinfo
                 /usr/bin/exachk
                 /opt/oracle.ahf/exachk/exachk
```
<user> ALL=(ALL) ACSSINSTALL

The user must also have the sudo binary in their path to allow it to execute without a full path.

If the OEM agents are installed using an NFS mount that is to be configured by Oracle, then the user must also have the following command alias created as assigned to the user:

Cmnd\_Alias ACSSH/SCPAREDINSTALL = /sbin/mount <user> ALL=(ALL) ACSSH/SCPAREDINSTALL

#### <span id="page-62-0"></span>**Linux sudo Profile**

For Linux users, add the following entries to the sudoers file:

```
Cmnd Alias ACSSINSTALL = /bin/chmod, /bin/chown, \
                 /bin/chgrp, /bin/cp, /bin/ex, /usr/bin/unzip, \
                 /bin/grep, /bin/ls, /bin/mkdir, /bin/rmdir, \
                 /opt/exalytics/asr/bda_mon_hw_asr.pl, \
                 /usr/bin/passwd, /usr/sbin/groupadd, \
                 /usr/sbin/useradd, /usr/sbin/usermod, \
                 /usr/bin/ipmitool, /usr/bin/xenstore-list, \
                 /opt/oracle/oak/oakcli, /usr/sbin/dmidecode, \
                 /opt/exalytics/asr/bda_mon_hw_asr.pl, \
                 <ServiceEMBase>/agent_home/core/<version>/root.sh,\
                 <ServiceEMBase>/agent_home/agent_<version>/root.sh,\
                 /opt/oracle.cellos/compmon/exadata_mon_hw_asr.pl, \
                 /opt/oracle.cellos/imageinfo, \
                 /opt/oracle/dbserver/dbms/bin/dbmcli, \
                 /opt/exalogic/usr/sbin/imageinfo, \
                 /usr/sbin/imageinfo, /usr/sbin/xm, \
                 /usr/bin/tfactl, /usr/bin/ahfctl, \
                 /tmp/install_ahf_no_cfg.sh, /tmp/install_ahf.sh, \
                 /opt/oracle/bda/bin/imageinfo
                 /usr/bin/exachk
                 /opt/oracle.ahf/exachk/exachk
                 /usr/local/bin/imageinfo
                 /opt/oracle/bda/bin/imageinfo
                 /usr/sbin/pca-admin
                 /usr/bin/virsh
                 /usr/bin/systemctl enable oracle-oasgagent.service
                 /usr/bin/systemctl start oracle-oasgagent.service
                 /usr/bin/systemctl stop oracle-oasgagent.service
                 /usr/bin/systemctl restart oracle-oasgagent.service
                 /usr/bin/systemctl status oracle-oasgagent.service
```
<user> ALL=(ALL) ACSSINSTALL

The user must also have the sudo binary in their path to allow it to execute without a full path.

If Oracle Enterprise Manager (OEM) agents are installed on an Exalogic, an NFS mount is configured by Oracle, and the user must also have the following command added to the profile:

Cmnd Alias ACSSH/SCPAREDINSTALL = /bin/mount <user> ALL=(ALL) ACSSH/SCPAREDINSTALL

#### <span id="page-63-0"></span>**ILOM User Privileges**

Oracle requires that the implementation user has the following privileges on an ILOM:

- Admin: To update the alert rules to send traps to the Gateway.
- User *Management*: To create the monitoring user.
- Read-Only: To view other ILOM properties, for example: host name, IP address, serial number, and so on.

For example:

set /SP/users/oracledeployer role=auo

#### **Storage Prerequisites for Monitoring Deployment**

This section outlines storage requirements for the monitoring deployment. Refer to the following sections:

- ["Monitoring Deployment: an Overview" on page 64](#page-63-1)
- ["Oracle ZFS Storage Appliances" on page 64](#page-63-2)

#### <span id="page-63-1"></span>**Monitoring Deployment: an Overview**

The storage systems do not have the same privilege promotion capabilities as the servers do; each storage system has a different method of granting access privileges. There are 3 options to provide Oracle with the necessary access for implementing monitoring:

- Provide administrator access to the system.
- For some systems, create a user with the necessary privileges for Oracle to configure a new user for monitoring.
- Create the monitoring user per the system requirements.

For information on which options are available for the various storage systems, refer to the following sections.

## <span id="page-63-2"></span>**Oracle ZFS Storage Appliances**

The information in the following sections defines the properties for the users used in the deployment of monitoring and the standard monitoring users. Further privileges are required for patching the systems during a patch cycle. Refer to the following sections:

- ["Restricted User for Monitoring Deployment \(AKSH Shell\)" on page 65](#page-64-0)
- ["Monitoring User Requirements" on page 65](#page-64-1)
- ["Restricted User for Monitoring Deployment User \(ILOM\)" on page 66](#page-65-0)
- ["Monitoring User Requirements \(ILOM\)" on page 66](#page-65-1)

#### <span id="page-64-0"></span>**Restricted User for Monitoring Deployment (AKSH Shell)**

You can create a user with the following privileges to be used during the monitoring deployment:

| Object        | <b>Permissions</b> |
|---------------|--------------------|
| worksheet.*.* | modify             |
| stat.*        | read               |
|               | create             |
| $user.*$      | changePassword     |
|               | changePreferences  |
|               | changeProperties   |
|               | changeRoles        |
|               | create             |
| workflow.*.*  | read               |
| role.*        | changeAuths        |
|               | changeDescription  |
|               | create             |

**TABLE 20** Privileges for a Restricted User for Monitoring Deployment

#### <span id="page-64-1"></span>**Monitoring User Requirements**

You can create the monitoring user using the following high level steps:

- Execute the workflow outlined in the section "Configure for Oracle Enterprise Manager Monitoring", ensuring to select creation of the worksheet.
- Create a new user for monitoring.
- Assign the *oracle\_agent* role to this user.
- Set the preferences for the user to enable Advanced Analytics.
- Add the *stat*.<sup>\*</sup> create authorization to the *oracle\_agent* role.

#### <span id="page-65-0"></span>**Restricted User for Monitoring Deployment User (ILOM)**

You can create a user with the role of *u* to allow Oracle to create a new user for use with the monitoring.

#### <span id="page-65-1"></span>**Monitoring User Requirements (ILOM)**

In order to provide monitoring and diagnostic collection on the ZFS ILOM, including initiating an NMI to the host, the monitoring user requires the permissions *cro*.

## **Audit Logging**

**Note -** Customers cannot themselves configure audit logging on Gateway 21.x. In order to set up audit logging, customers are asked to open an SR to enable Oracle personnel to perform the required configuration.

The audit logging feature of the Gateway provides audit information for four different categories of system events. The four categories are:

- Outbound network connections: The Linux firewall service (iptables) triggers notifications for all outbound network traffic with the exception of traffic to Oracle managed hosts used for monitoring and management (for example, Oracle VPN end points, dts.oracle.com, support.oracle.com).
- Outbound login activity: The Linux auditing service (auditd) triggers notifications for all outbound login attempts initiated from the Gateway. This is done by monitoring usage of the SSH/SCP system binaries. The Gateway sends a message that SSH/SCP has been used, by which user, and when. The destination is not provided. auditd logs contain that information. auditd logs are not directly accessible by the customer on the Gateway.
- Inbound Gateway user login activity: The Linux auditing service (auditd) triggers notifications each time any of the system logs used for tracking logins is updated. This includes failed logins and successful login attempts. It also triggers a notification each time a user logs in from a remote system. These activities are monitored using auditd and forwarded to the customer's central logging system.
- Enterprise Manager activity: The Enterprise Manager application logs any activity performed within the application to any of the targets or their credentials. The activity in Enterprise Manager is then forwarded to the customer's central logging system.

All audit notifications are delivered using standard syslog protocol. A central logging system must be provided to accept and process these messages.

The format of most of these messages is based on auditd. They can be managed using various auditd and related utilities.

#### **Sample Logging Messages**

In the examples below, user mapping is enabled: uid=#(*username*) and gid=#(*groupname*). In the event that user mapping is disabled, all instances of uid=# and  $\text{gid}$  are replaced with uid=0 and gid=0.

*Outbound Network Connectivity*.

These messages are generated by firewalld and represent all outbound network traffic with the exception of traffic to known addresses used for Oracle monitoring.

The following example shows messages as they are seen on the system that receives the forwarded syslog messages.

Result from an SSH/SCP command:

```
Start ssh
2022-12-09T11:41:55.587734-05:00 HS 
gatewaynode.example.com HE [kern.info] 
MS - 0:0:0:0:0:0:0:1 NA:
2022-12-09T17:20:26.946315+00:00 ct-
gateway-01 iptables: TCP_CONN_START 
IN= OUT=enp1s0 SRC=gw.gw.gw.gw
DST=host.host.host.host LEN=60 TOS=
0x00 PREC=0x00 TTL=64 ID=55848 DF 
PROTO=TCP SPT=16890 DPT=22 
WINDOW=64240 RES=0x00 SYN URGP=0 
UID=1000(jdoe) GID=1001(jdoe) MARK=
0x1
```

```
End of ssh
2022-12-09T11:41:55.587734-05:00 HS 
gatewaynode.example.com HE [kern.info] 
MS - 0:0:0:0:0:0:0:1 NA: 
2022-12-09T17:20:36.450377+00:00 ct-
gateway-01 iptables: TCP_CONN_END IN= 
OUT=enp1s0 SRC=gw.gw.gw.gw 
DST=host.host.host.host LEN=40 TOS=
0x08 PREC=0x40 TTL=64 ID=55885 DF 
PROTO=TCP SPT=16890 DPT=22 
WINDOW=501 RES=0x00 ACK FIN URGP=0 
UID=1000(setup) GID=1001(setup) MARK=
```
#### 0x1

*Outbound Login Activity*.

The following example shows a message as it is seen on the system that receives the forwarded syslog messages.

Result from an SSH/SCP command:

```
2022-12-09T11:41:55.587734-05:00 HS 
gatewaynode.example.com HE [kern.info] 
MS - 0:0:0:0:0:0:0:1 NA: 
2022-12-09T17:20:26.937571+00:00 ct-
gateway-01 gateway_audit: SYSCALL 
arch=c000003e syscall=59 success=yes 
exit=0 a0=55e05d4f03a0 a1=
55e05d4adfe0 a2=55e05d4c7cf0 a3=8 
items=2 ppid=3957593 pid=3958481 
auid=1000(jdoe) uid=1000(jdoe) gid=
1001(jdoe) euid=1000(jdoe) suid=
1000(jdoe) fsuid=1000(jdoe) egid=
1001(jdoe) sgid=1001(jdoe) fsgid=
1001(jdoe) tty=pts0 ses=63296 
comm="ssh" exe="/usr/bin/ssh" 
subj=unconfined_u:unconfined_r:unconfined
_t:s0-s0:c0.c1023 key="gateway_audit"
```
*Gateway User Login Activity*.

The following examples show messages as they are seen on the system that receives the forwarded syslog messages.

Example of SSH/SCP being invoked to the Gateway:

```
2022-12-09T11:41:33.209326-05:00 HS 
gatewaynode.example.com HE [auth.notice] 
MS - 0:0:0:0:0:0:0:1 NA: 
2022-12-09T17:20:04.735608+00:00 ct-
gateway-01 session: SYSCALL 
arch=c000003e syscall=257 success=yes 
exit=14 a0=ffffff9c a1=7fbb9f57f160 a2=
80002 a3=0 items=1 ppid=1245718() pid=
3957381(jdoe[priv]) auid=1000(jdoe) uid=
0(root) gid=0(root) euid=0(root) suid=0
(root) fsuid=0(root) egid=0(root) sgid=0
(root) fsgid=0(root) tty=(none) ses=63296 
comm="sshd" exe="/usr/sbin/sshd" 
subj=system_u:system_r:sshd_t:s0-
s0:c0.c1023 key="SESSION"
```
Result from an su command on the Gateway:

```
Aug 1 21:42:49 Aug-01 17: 42:49 GMT-04:00 0:0:0:0:0:0:0:1 
NA: sample-host audispd: node=sample-host type=SYSCALL
msg=audit(1437567906.700:17840209): arch=c000003e syscall=2 success=yes
exit=3 a0=7f691418c518 a1=2 a2=7f691418c760 a3=fffffffffffffff0 items=1
ppid=22614 pid=25811 auid=54373 uid=54373 gid=501 euid=0 suid=0 fsuid=0
egid=501 sgid=501 fsgid=501 tty=pts4 ses=90594 comm="su" exe="/bin/su"
subj=unconfined_u:unconfined_r:unconfined_t:s0-s0:c0.c1023
key="SESSION"
```
#### **Managing ASR Audit Logs**

This section describes how to manage Oracle Auto Service Request (ASR) audit logs for the Gateway. It includes the following topics:

- ["About ASR Audit Logs" on page 69](#page-68-0)
- ["Viewing ASR Audit Logs" on page 69](#page-68-1)
- ["Downloading ASR Audit Logs" on page 70](#page-69-0)

#### <span id="page-68-0"></span>**About ASR Audit Logs**

Oracle Auto Service Request (ASR) allows customers to restore system availability if a hardware fault occurs. ASR is a secure, expedited diagnostic process with automatic service request generation, priority service request handling, and automatic parts dispatch. You can maintain an ASR audit log that enables you to view, download, and search for audits.

#### <span id="page-68-1"></span>**Viewing ASR Audit Logs**

The ASR Audit Log page enables you to view and maintain all of your organization's Gateway ASR log entries, and to download cached log files.

To view ASR audit log entries:

1. Log in to the Gateway.

The Gateway Home page appears.

2. From the **Gateway** menu, click **ASR Audit Log**.

The ASR Audit Log page appears, displaying the following information for all entries in the ASR Log Entries table:

| Property      | <b>Definition</b>                                                              |  |
|---------------|--------------------------------------------------------------------------------|--|
| #             | The number of the ASR log entry.                                               |  |
| Time          | The time at which the ASR log entry was made.                                  |  |
| UUID          | The UUID associated with the ASR log entry.                                    |  |
| Site ID       | The site ID at which the ASR log entry was made.                               |  |
| Host ID       | The host ID at associated with the ASR log entry.                              |  |
| System ID     | The system ID associated with the ASR log entry.                               |  |
| Asset ID      | The asset ID associated with the ASR log entry.                                |  |
| Product Name  | The product name associated with the ASR log entry.                            |  |
| <b>Status</b> | Indicates whether the ASR log entry status is:                                 |  |
|               | <b>Sent:</b> The ASR log entry has been delivered to Oracle ASR Infrastructure |  |

**TABLE 21** Field Definitions in the ASR Log Entries Table

### <span id="page-69-0"></span>**Downloading ASR Audit Logs**

The ASR Audit Log page enables you to download cached log files.

To download ASR log entries:

1. Log in to the Gateway.

The Gateway Home page appears.

- 2. From the **Gateway** menu, click **ASR Audit Log**. The ASR Audit Log page appears.
- 3. Click **Download Log Files**.

A list of timestamped ASR audit logs appears.

- 4. Click the required log to download it.
- 5. Save the log to the required location.

#### **Installing the Gateway**

The Gateway can be installed in **one of the following ways**:

- Directly onto any server hardware that is supported by Oracle Linux 8.*x* and Oracle Unbreakable Enterprise Kernel (UEK) 5.4 (or later), *or*
- On Oracle Cloud Infrastructure (OCI) via the custom image, *or*
- On Oracle VM, or

■ On a VM that supports installation of Oracle Linux 8.*x* and Oracle Unbreakable Enterprise Kernel (UEK) 5.4 (or later) via an ISO.

To review the Oracle Support position for Oracle products running on virtualized environments, see [MOS Note 249212.1.](https://support.oracle.com/epmos/faces/DocumentDisplay?id=249212.1)

For more information about installing the Gateway, see [Oracle Advanced Support Gateway](https://docs.oracle.com/en/engineered-systems/advanced-support-gateway/install/index.html) [Installation Guide.](https://docs.oracle.com/en/engineered-systems/advanced-support-gateway/install/index.html)

## **Gateway Infrastructure Maintenance and Change Management Process**

This section describes the Gateway infrastructure maintenance and change management process for Oracle Platinum Services and other Oracle connected services such as Advanced Monitoring and Resolution, LifeCycle services, and Business Critical Service for Systems. Refer to the following sections:

- ["Understanding Responsibilities" on page 71](#page-70-0)
- ["Generating a Change Management Request" on page 72](#page-71-0)
- ["Understanding the Change Management Workflow" on page 73](#page-72-0)
- ["Understanding Maintenance Activities" on page 73](#page-72-1)

#### <span id="page-70-0"></span>**Understanding Responsibilities**

This section lists the responsibilities of the Gateway customer and for Oracle. Refer to the following sections:

- ["Customer Responsibilities" on page 71](#page-70-1)
- ["Oracle Responsibilities" on page 72](#page-71-1)

#### <span id="page-70-1"></span>**Customer Responsibilities**

The Customer is responsible for:

- Notifying Oracle of issues with, or changes to, any of their connected services.
- Providing advance notice and any required information to Oracle Support about any upcoming scheduled maintenance tasks by creating a Change Management (CM) request which is processed automatically.

Informing Oracle Support when databases managed or maintained by the Gateway are added, moved, or deleted.

**Tip -** For Platinum customers who need to inform Oracle about upcoming changes to their Platinum certified configurations, please see the Oracle Knowledge Management article: [How to Create Platinum Services Request \[Video\] \(Doc ID 1958476.1\)](https://support.oracle.com/knowledge/Support%20Tools/1958476_1.html).

Providing access to their connected systems as needed for the effective delivery of their services.

**Note -** In certain limited cases, Oracle enables the customer to control remote access by providing the capability to enable and disable VPN connectivity with Oracle (this feature is sometimes referred to as "Green Button" functionality). Customers with remote VPN access or another form of restricted access must work with Oracle, when requested, to perform the required maintenance tasks on the Gateway.

- Maintaining the list of contacts in the Oracle Advanced Support Portal address book.
- Updating the passwords in the Gateway Password Management whenever passwords are changed on their systems.
- Monitoring emails and taking action as necessary.

#### <span id="page-71-1"></span>**Oracle Responsibilities**

Oracle is responsible for:

- Maintaining the infrastructure used for supporting the various services delivered via the Gateway and related tools.
- Processing and performing tasks based on customer requests and updates.
- Identifying security risks promptly; developing and deploying a solution to address these risks.

#### <span id="page-71-0"></span>**Generating a Change Management Request**

A Change Management (CM) request can be generated as follows:

- *Customer*: Creates a Service Request (SR) in [My Oracle Support](support.oracle.com). Based on the type of request, the SR is routed to the relevant Oracle team.
- *Oracle*: Identifies the need for regular maintenance on the Gateway or a request to address newly identified security risks.
**Tip -** For instructions on generating a CM request, please see the Oracle Knowledge Management article: [How to Create a Change Management Ticket for Planned/Scheduled](https://mosemp.us.oracle.com/epmos/faces/DocContentDisplay?id=1663130.1) [Outages on Oracle Advanced Support Platform \(Doc ID 1663130.1\).](https://mosemp.us.oracle.com/epmos/faces/DocContentDisplay?id=1663130.1)

## **Understanding the Change Management Workflow**

This section illustrates the change management workflow. See [Figure 3, "High Level Gateway](#page-72-0) [Change Management and Infrastructure Maintenance Workflow," on page 73](#page-72-0).

**FIGURE 3** High Level Gateway Change Management and Infrastructure Maintenance Workflow

<span id="page-72-0"></span>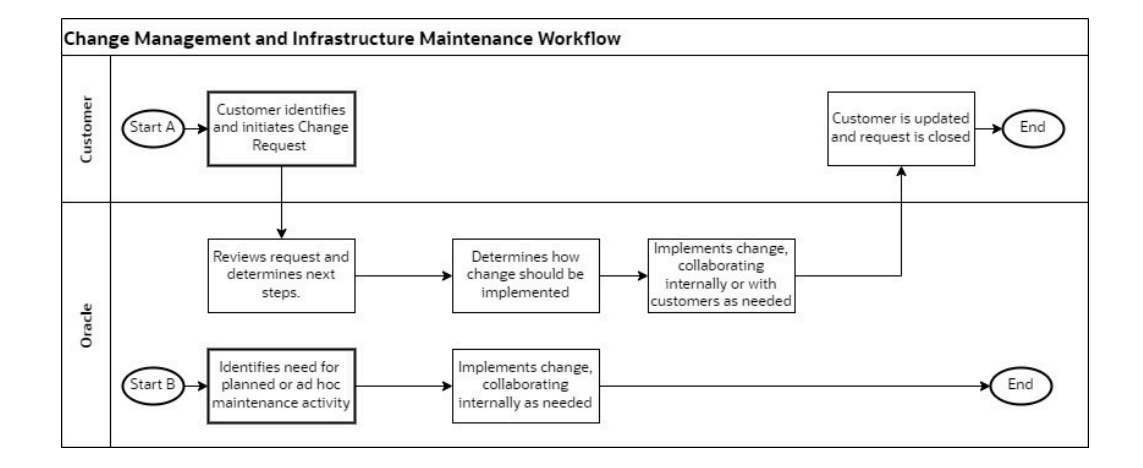

## **Understanding Maintenance Activities**

This section describes the maintenance activity tasks performed by Oracle and the frequency with which each task is carried out.

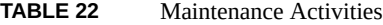

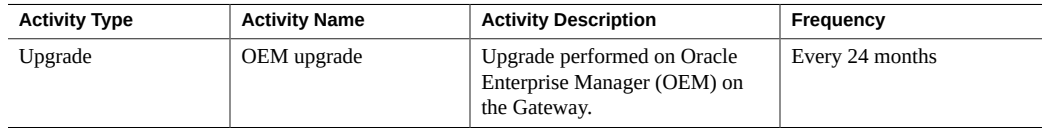

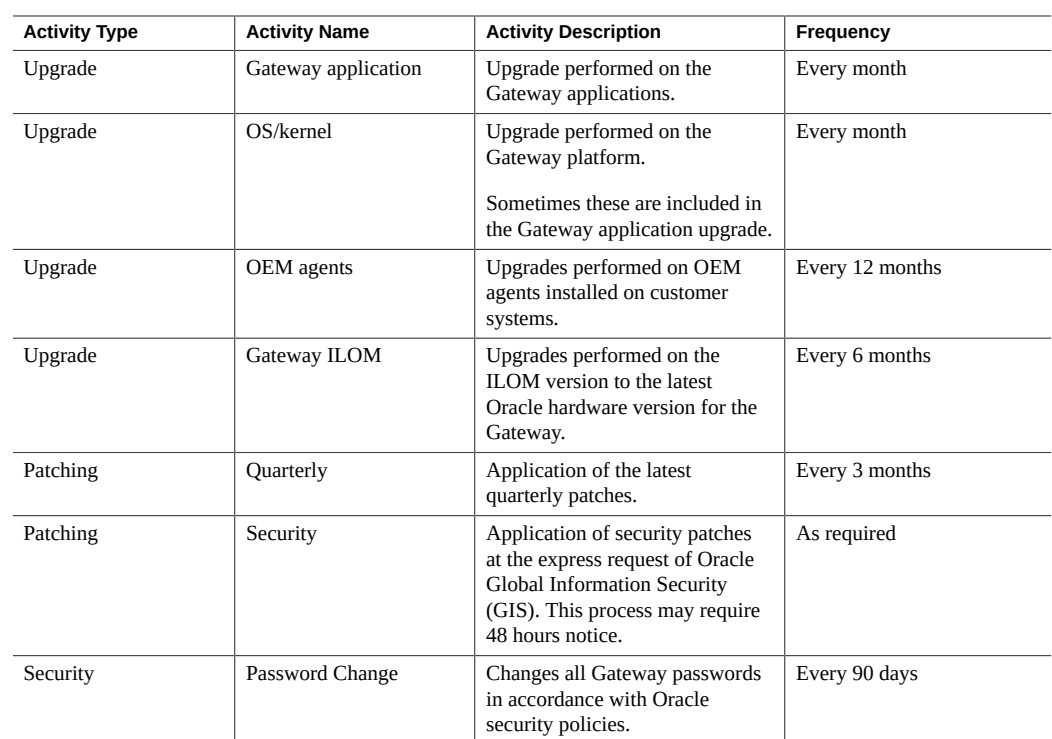